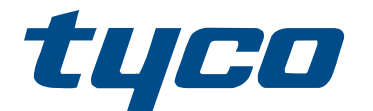

# Uživatelská příručka pro PowerSeries Pro HS3032/HS3128/HS3248

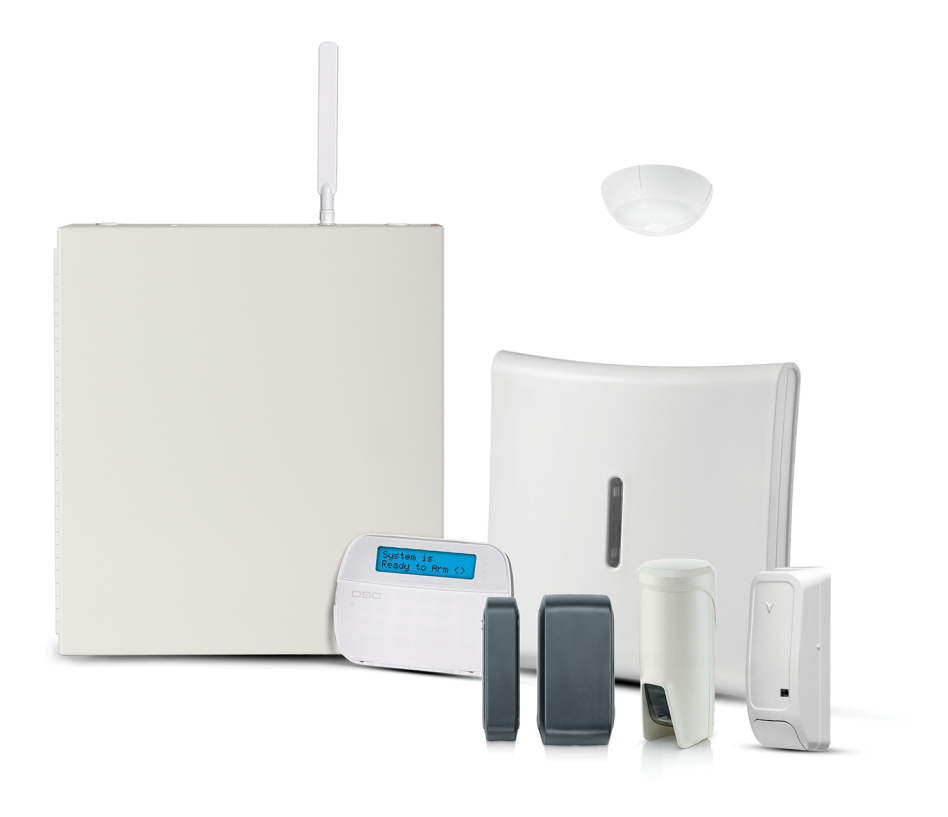

HS3032, HS3128, HS3248

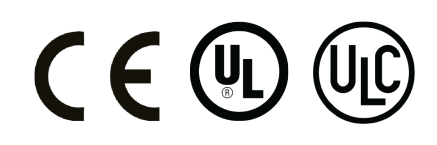

\*29010937R002\* 29010937R002

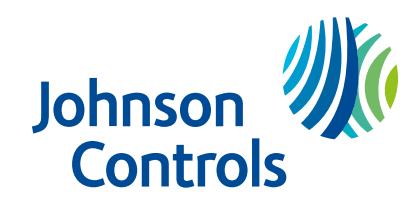

# Obsah

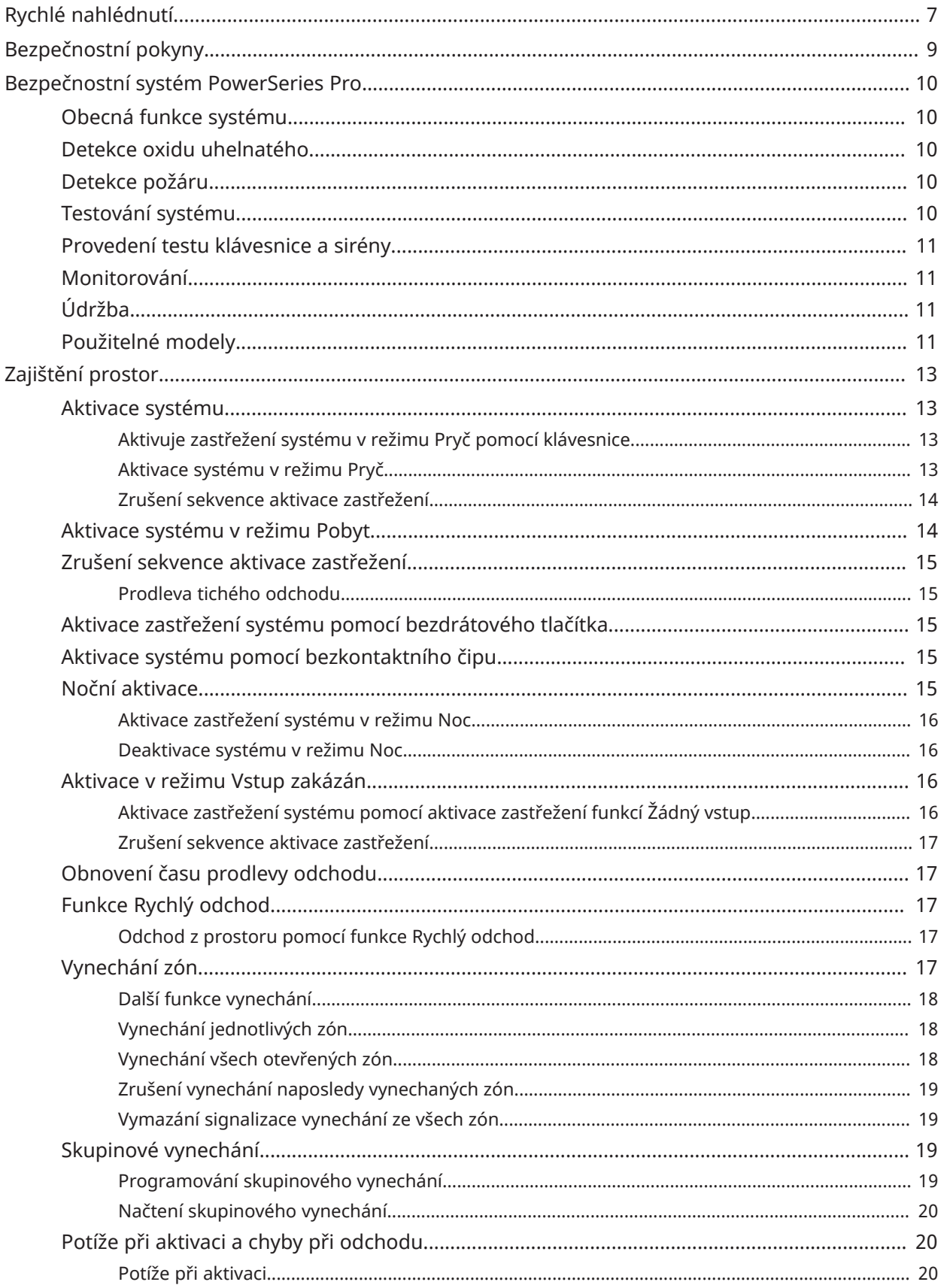

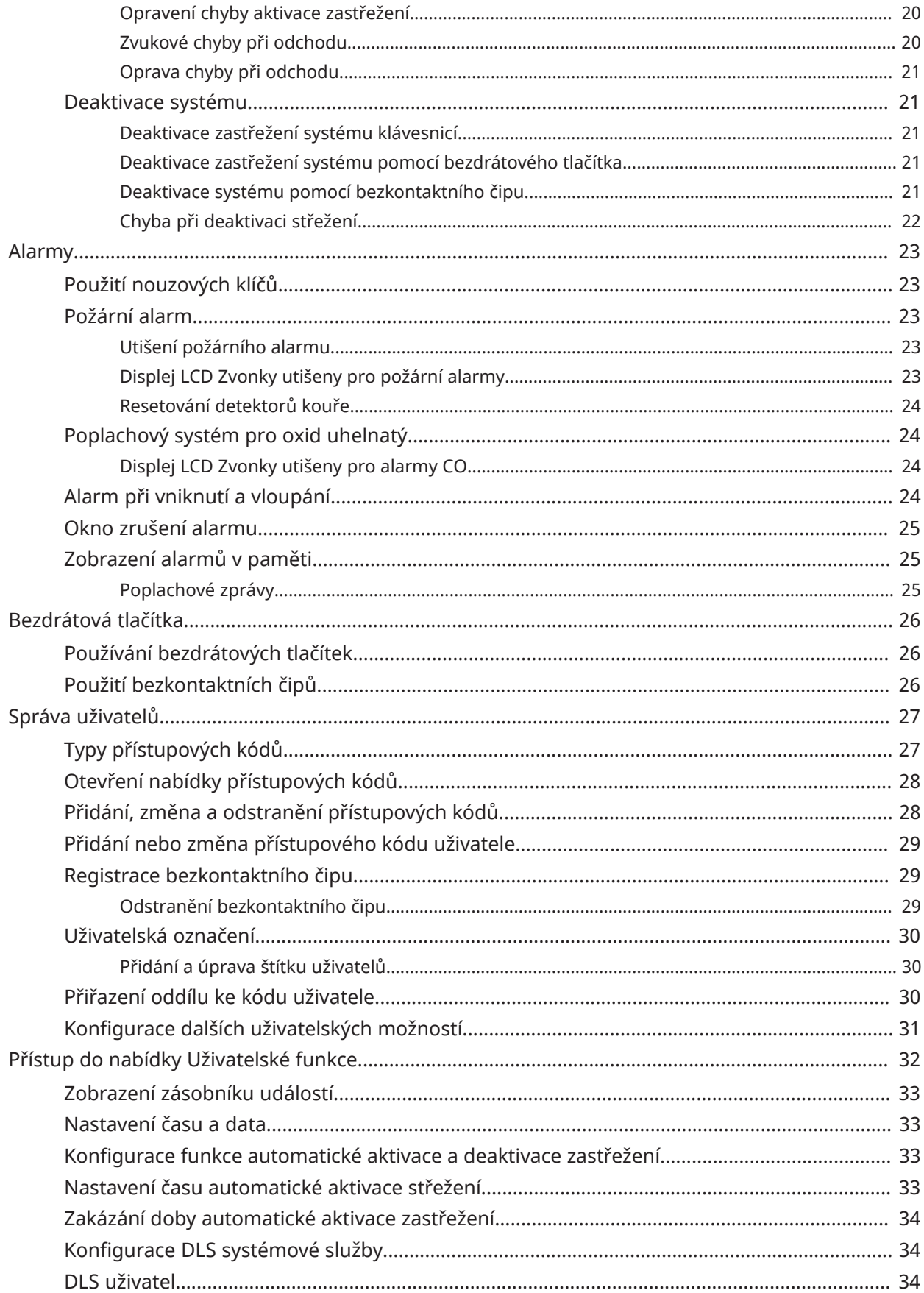

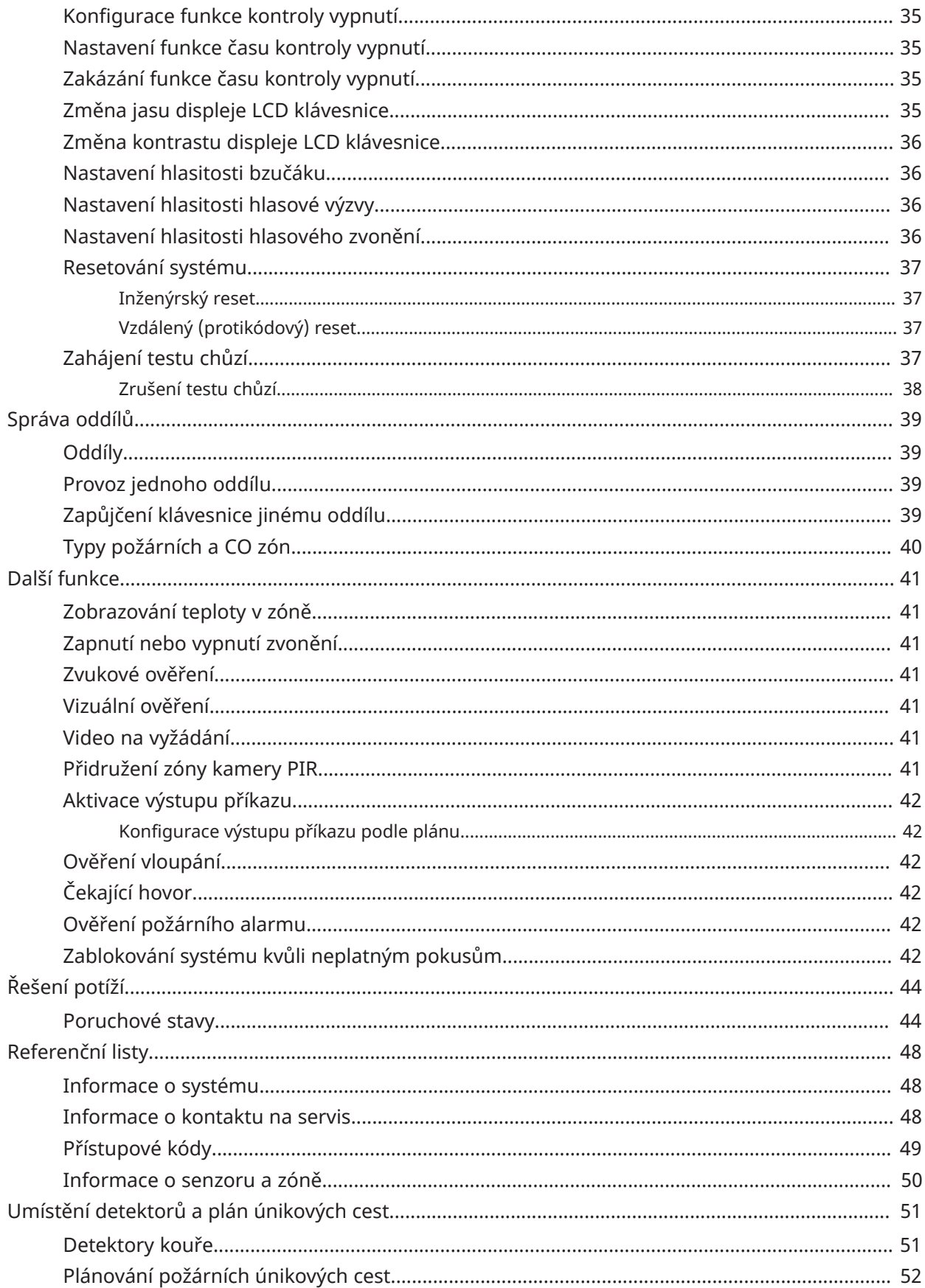

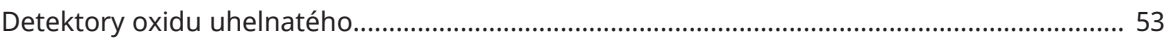

# <span id="page-6-0"></span>Rychlé nahlédnutí

Poplašný systém PowerSeries Pro používá na všech modelech klávesnic pro přístup k volbám nebo funkcím klávesové zkratky. Pokud používáte LCD klávesnici, poplašný systém PowerSeries Pro navíc používá navigační systém založený na nabídce. Pomocí navigačních tlačítek zobrazte seznam možností obsažených v aktuální nabídce.

- $\odot$ **Poznámka:** Některé funkce musí povolit osoba provádějící instalaci.
- $\odot$ **Poznámka:** U instalací uvedených v seznamu UL nejsou povoleny skupiny vynechání.

U utajovaných instalací SIA CP-01 by měla funkce vypnutí kyvné části vypnout zónu po naprogramovaném počtu kontaktů (výchozí naprogramovaná hodnota je 2). Zóna je obnovena po ručním resetu zadáním přístupového kódu v okamžiku deaktivace poplašného systému nebo automaticky po 48 hodinách bez kontaktu v jakékoliv zóně.

Následující tabulky poskytují přehled kontrolek stavu a kláves na klávesnici.

#### **Tabulka 1: Kontrolky stavu na klávesnici**

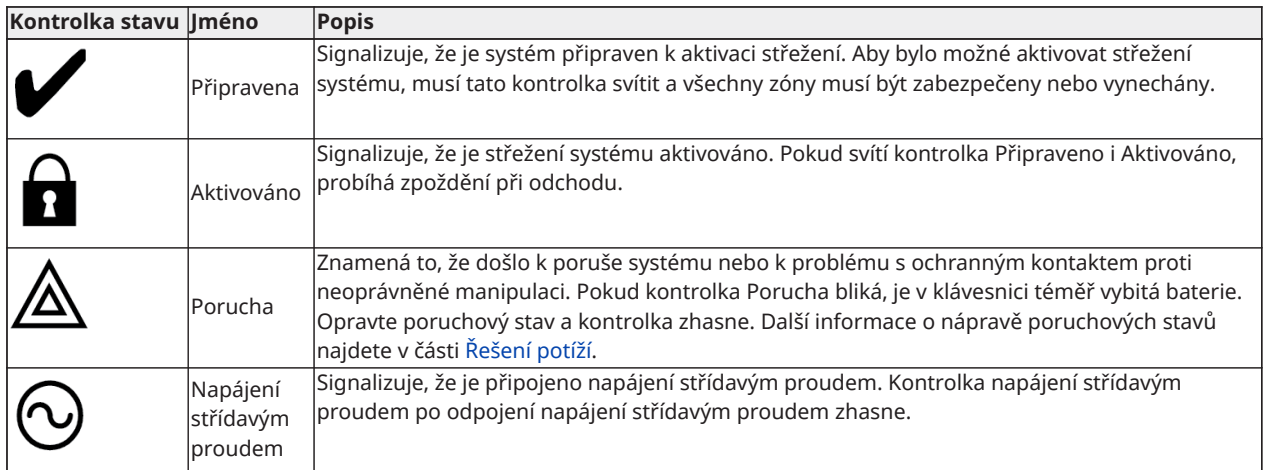

#### **Tabulka 2: Klávesy na klávesnici**

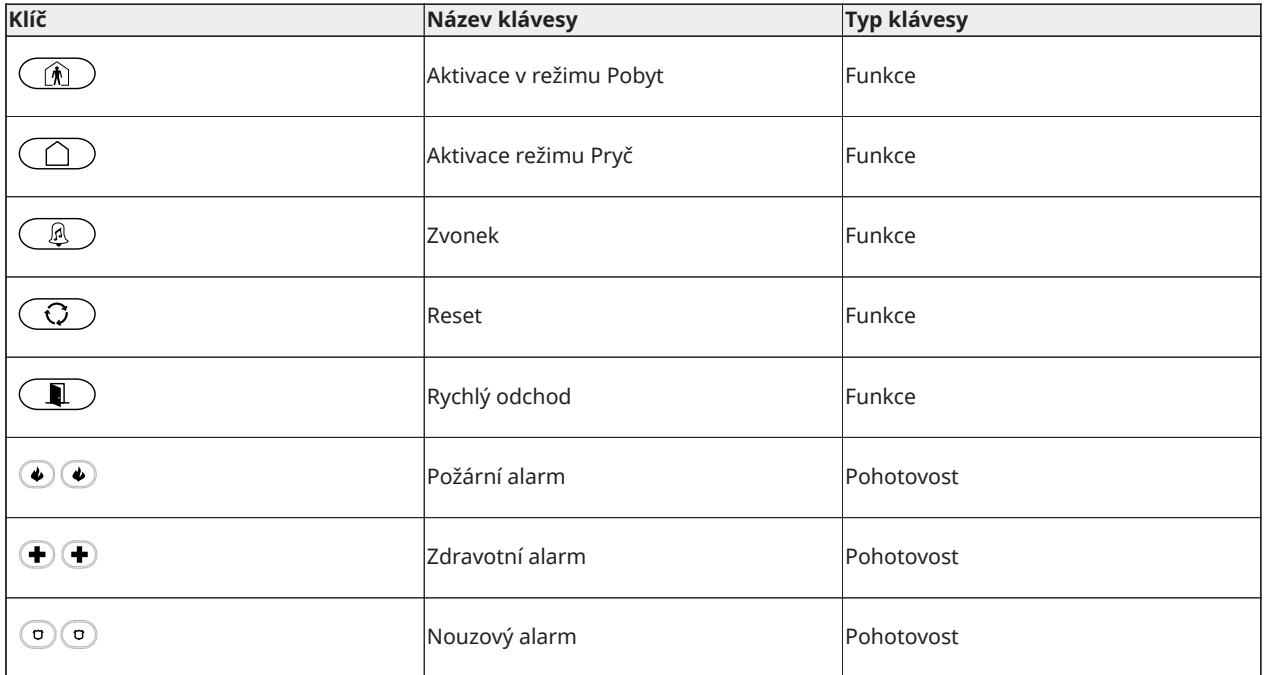

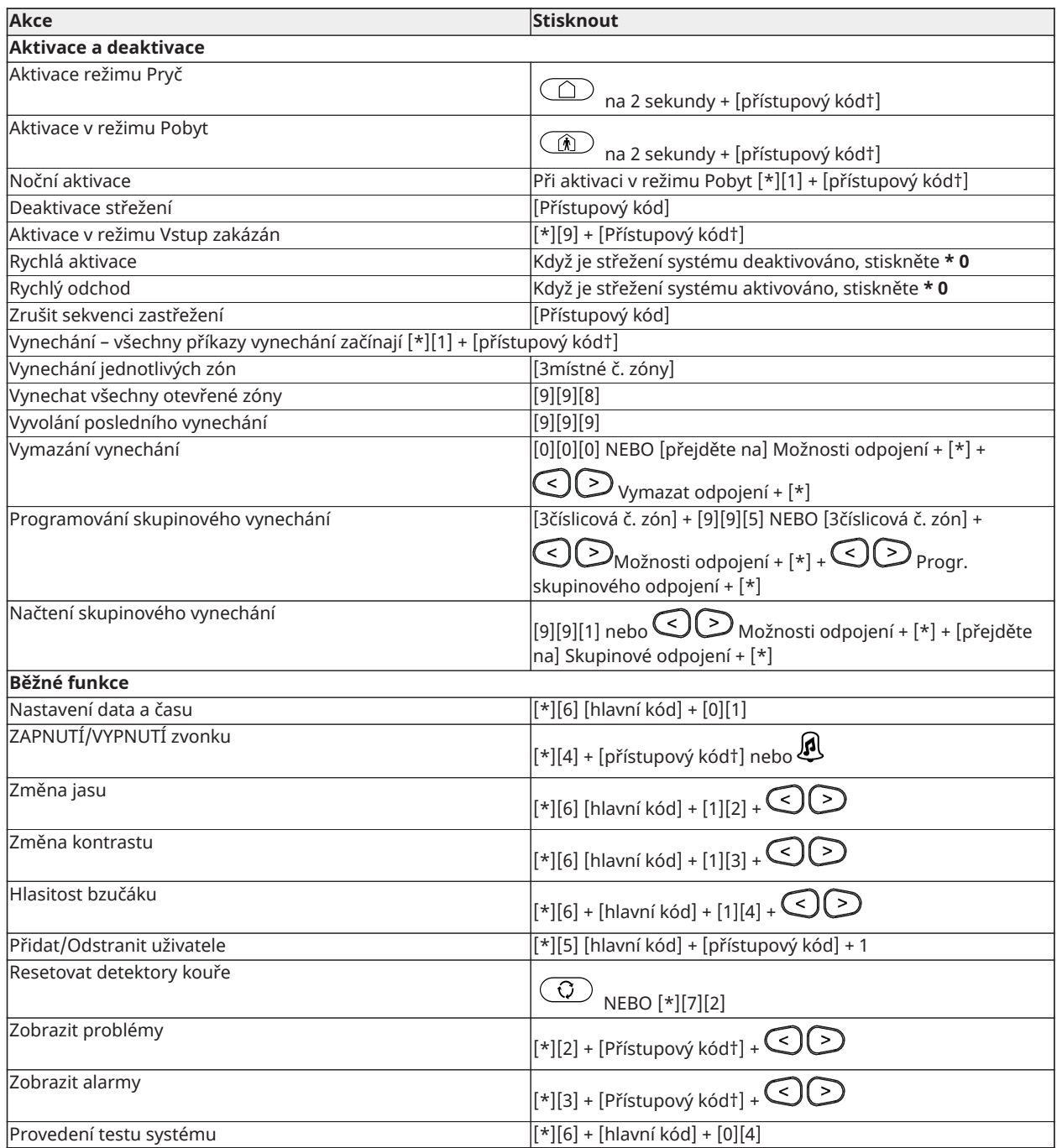

† Pokud je nastaven osobou provádějící instalaci.

# <span id="page-8-0"></span>Bezpečnostní pokyny

 $\blacktriangleright$ **Důležité:** Instalaci tohoto zařízení může provádět pouze kvalifikovaná osoba. Kvalifikovaná osoba je instalační technik s odpovídajícím technickým školením. Instalační technik si musí být vědom možných rizik během instalace a dostupných opatření k minimalizaci rizik pro instalujícího technika a další osoby.

V tomto zařízení se nenacházejí žádné díly, které by mohl opravit uživatel. Veškeré zařízení musí být opravováno kvalifikovanou osobou.

# <span id="page-9-0"></span>Bezpečnostní systém PowerSeries Pro

Systém PowerSeries Pro byl navržen tak, aby poskytoval co možná největší flexibilitu a pohodlí. Přečtěte si tuto příručku pečlivě a nechte instalačního technika poskytnout pokyny, jak používat systém a jaké funkce byly implementovány. Všichni uživatelé tohoto systému by měli být proškoleni ohledně jeho používání stejným způsobem.

Vyplňte část "Systémové informace" s informacemi o zóně a přístupových kódech a tuto příručku uložte na bezpečném místě pro budoucí použití.

**Poznámka:** Bezpečnostní systém PowerSeries Pro obsahuje specifické funkce pro snížení falešných alarmů a je klasifikován v souladu s normou pro ústředny ANSI/SIA CP-01-2014 – funkce pro snížení falešných alarmů. Další informace týkající se funkcí pro snížení falešných poplachů v systému, které nejsou součástí této příručky vám poskytne osoba provádějící instalaci.

## <span id="page-9-1"></span>Obecná funkce systému

Bezpečnostní systém se skládá z řídicí ústřednyPowerSeries Pro, jedné nebo více klávesnic a různých snímačů a detektorů. Kovová skříň obsahuje elektroniku systému a pohotovostní baterii. Klávesnice se používá pro odesílání příkazů do systému a pro zobrazení aktuálního stavu systému. Klávesnice je umístěna na vhodném místě uvnitř chráněných prostor v blízkosti vstupních/ výstupních dveří. Bezpečnostní systém má několik ochranných zón, z nichž každá je připojena k jednomu nebo více senzorům (detektory pohybu, detektory rozbití skla, dveřní kontakty atd.).

**Poznámka:** Přístup k ovládacímu panelu má pouze odborník na instalaci nebo opravu.

## <span id="page-9-2"></span>Detekce oxidu uhelnatého

Toto zařízení je schopné monitorovat detektory oxidu uhelnatého a poskytuje varování, pokud je detekován oxid uhelnatý. Přečtěte si pokyny ohledně plánování únikových cest v této příručce a pokyny, které jsou k dispozici s detektorem oxidu uhelnatého.

- **Poznámka:** Zařízení musí být povoleno a nakonfigurováno osobou provádějící instalaci.
- **Poznámka:** Zařízení by mělo být instalováno v souladu s normou NFPA 720.

### <span id="page-9-3"></span>Detekce požáru

Toto zařízení je schopné monitorovat zařízení pro detekci požáru, jako jsou detektory kouře, a poskytuje varování, pokud je detekován stav požáru. Dobrá detekce požáru závisí na tom, zda je na vhodných místech umístěn odpovídající počet detektorů. Toto zařízení by mělo být instalováno v souladu s normou NFPA 72 (NFPA, Batterymarch Park, Quincy MA 02269). Pečlivě si přečtěte pokyny pro plánování únikových cest v této příručce.

**Poznámka:** Zařízení musí být povoleno a nakonfigurováno osobou provádějící instalaci.

### <span id="page-9-4"></span>Testování systému

Proveďte test všech kontrolek LED systémové klávesnice, sirén klávesnic, zvonků a sirén. Chcete-li zajistit, aby systém fungoval tak, jak je plánováno, otestujte systém jednou týdně.

 $\blacktriangleright$ **Důležité:** U aplikací uvedených v UL HOME HEALTH CARE musí být systém testován také jednou týdně bez střídavého napájení. Chcete-li odpojit střídavý proud z řídicí jednotky, vyjměte šroub ze zajišťovacího jazýčku adaptéru a vyjměte adaptér z elektrické zásuvky. Po dokončení testu jednotky používající pouze záložní bateriový zdroj znovu připojte zástrčku adaptéru a upevněte šroubek přes zajišťovací jazýček tak, aby byl adaptér bezpečně připojen k zásuvce.

Pokud systém nefunguje správně, kontaktujte společnost provádějící instalaci.

**Důležité:** Všechny detektory kouře je nutné testovat každý rok.

### <span id="page-10-0"></span>Provedení testu klávesnice a sirény

Chcete-li provést test klávesnice a sirény, proveďte následující kroky:

- 1. Na klávesnici stiskněte **\* 6**.
- 2. Zadejte přístupový kód.
- 3. Pomocí tlačítek se **šipkami** přejděte do části **Systémový test** a stiskněte **\***. Všechny bzučáky klávesnice, zvonky, sirény a LED diody klávesnice se na 2 sekundy aktivují.
- 4. Stiskněte tlačítko **#** a vraťte se do stavu Připraveno.

### <span id="page-10-1"></span>Monitorování

Systém je schopen přenášet informace o alarmech, potížích a nouzových situacích. Systém je schopen přenášet alarmy, potíže a nouzové informace.

⊙ **Poznámka:** Pro systémy CP-01 musí monitorovací funkce povolit instalační technik před tím, než bude funkční. V tomto ovládacím panelu je zpoždění komunikace 30 sekund. Může být odstraněna nebo může být prodloužena až na 45 sekund, na základě možnosti koncového uživatele konzultováním s instalátorem. Poplašná hlášení o požáru jsou normálně hlášena bez prodlení.

## <span id="page-10-2"></span>Údržba

Dodržujte pokyny uvedené v této příručce a/nebo vyznačené na výrobku, zajistíte tak optimální stav kontroleru alarmu. Za likvidaci použitých baterií v souladu s místními předpisy pro likvidaci a recyklaci odpadu odpovídá koncový uživatel a/nebo osoba provádějící instalaci.

- Ke kontrole stavu baterie použijte test systému popsaný v části "Testování systému". Pro optimální výkon vyměňujte záložní baterie každých 3–5 let.
- Pokyny pro testování a údržbu dalších zařízení systému, jako jsou detektory kouře, detektory pohybu nebo detektory rozbití skla, naleznete v příručkách výrobce.
- Bezpečnostní zařízení lehce otřete mírně navlhčeným hadříkem.
- **Poznámka:** Nepoužívejte brusiva, ředidla, rozpouštědla ani aerosolové čisticí prostředky (vosk ve spreji), které mohou proniknout do otvorů v kontroleru alarmu a způsobit poškození. Neotírejte přední kryt alkoholem, vodou nebo jinou tekutinou.

### <span id="page-10-3"></span>Použitelné modely

Tato publikace se vztahuje na následující modely:

- **Poznámka:** Znak X označuje jednu z následujících provozních frekvencí zařízení PG: 4 označuje 433 MHz, 8 označuje 868 MHz a 9 označuje systémy 912–919 MHz UL/ULC.
	- **HS3032**
	- HS3128
	- HS3248
	- HS2LCDPRO
	- HS2LCDRFPROx
- HS2LCDWFPROx
- HS2LCDWFVPROx
- HS2TCHPRO
- HS2TCHPROBLK

# <span id="page-12-0"></span>Zajištění prostor

Systém PowerSeries Pro poskytuje více režimů aktivace střežení podle níže uvedeného popisu:

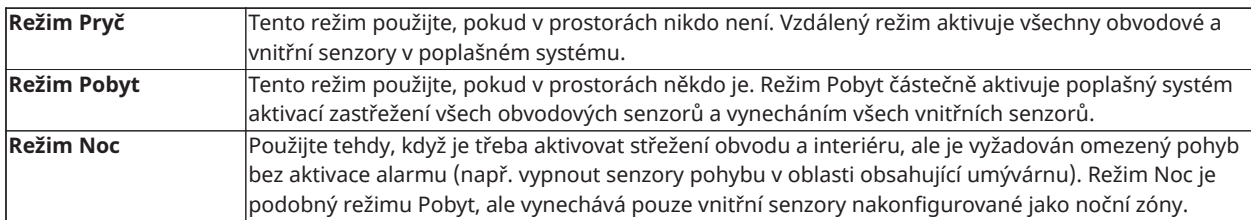

**Poznámka:** U zabezpečovací společnosti ověřte, jaké režimy jsou k dispozici. U ústředen s certifikací SIA FAR bude prodleva odchodu aktivace v režimu Pobyt dvakrát delší, než prodleva odchodu aktivace v režimu Pryč.

V závislosti na konfiguraci systému je k dispozici několik metod aktivace systému.

Zastřežení systému pomocí:

- Klávesnice
- Bezdrátové tlačítko
- Bezkontaktního čipu

### <span id="page-12-1"></span>Aktivace systému

Systém PowerSeries Pro můžete aktivovat pomocí klávesnice, bezdrátového tlačítka, bezkontaktního čipu nebo interaktivního partnerského portálu.

**Poznámka:** Je-li váš systém nainstalován v souladu s normou SIA CP-01 pro snížení falešných poplachů, bezpečnostní systém se aktivuje v režimu Pobyt, pokud vypršela doba zpoždění při odchodu a nikdo neopustil prostor.

#### <span id="page-12-2"></span>Aktivuje zastřežení systému v režimu Pryč pomocí klávesnice

Vzdálený režim aktivuje celý poplašný systém takto:

- Aktivace zastřežení všech snímačů obvodu.
- Aktivace zastřežení všech snímačů interiéru.

#### <span id="page-12-3"></span>Aktivace systému v režimu Pryč

Aktivaci střežení systému v režimu Pryč provedete podle následujících kroků:

- 1. Ujistěte se, že jste zavřeli všechna okna a dveře.
- 2. Ujistěte se, že kontrolka Připraveno svítí.
	- **Poznámka:** Systém nelze aktivovat, dokud se kontrolka Připraveno nerozsvítí.
- 3. Vyberte jednu z následujících možností:
	- Chcete-li rychle aktivovat zastřežení systému, stiskněte [\*][0].
	- Pomocí tlačítka režimu Pryč aktivujete zastřežení systému stisknutím a přidržením tlačítka vzdáleného režimu po dobu 2 sekund. V případě nutnosti zadejte přístupový kód nebo přiložte bezkontaktní čip ke čtečce s klávesnicí.

Pokud systém vynechá zónu, zobrazí se na klávesnici varování.

**Poznámka:** U evropských instalací (certifikovaných EN50131) nelze aktivovat zastřežení systému bez platného uživatelského kódu. Pokud nemáte platný uživatelský kód, nepokoušejte se zahájit sekvenci aktivace zastřežení poplašného systému.

Po zahájení sekvence aktivace zastřežení dojde v systému k následujícím událostem:

- Rozsvítí se kontrolka Střežení aktivováno.
- Kontrolka Připraveno zůstane svítit.
- Časovač zpoždění při odchodu zahájí odpočítávání.
- Klávesnice šestkrát pípne a zůstane pípat jednou za sekundu. V posledních 10 sekundách systém pípá rychle.
- **Poznámka:** U evropských instalací (certifikovaných EN50131) se kontrolka Střežení aktivováno rozsvítí až po zpoždění při odchodu.

Jakmile vyprší doba zpoždění při odchodu, je dokončena aktivace zastřežení systému a dojde k následujícím událostem:

- Kontrolka Připraveno zhasne.
- Kontrolka Střežení aktivováno zůstane rozsvícena.
- Zvuk klávesnice se vypne.
- **Poznámka:** Pracovník instalace nakonfiguruje časovač zpoždění při odchodu v souladu s požadavky severoamerické a evropské certifikace (UL, ULC a EN50131).

#### <span id="page-13-0"></span>Zrušení sekvence aktivace zastřežení

Sekvenci aktivace zastřežení zrušíte podle následujícího kroku:

• Zadejte svůj přístupový kód nebo přiložte bezkontaktní čip ke čtečce s klávesnicí.

### <span id="page-13-1"></span>Aktivace systému v režimu Pobyt

Režim Pobyt částečně aktivuje poplašný systém aktivací zastřežení všech obvodových senzorů a vynecháním všech vnitřních senzorů.

**Poznámka:** U evropských instalací (certifikovaných EN50131) se funkce zatemnění klávesnice ∩ aktivuje po 30 sekundách. Stav poplašného systému zobrazíte pouze po zadání platného uživatelského kódu.

Aktivaci zastřežení systému v režimu Pobyt provedete podle následujících kroků:

- 1. Ujistěte se, že jste zavřeli všechna okna a dveře.
- 2. Ujistěte se, že kontrolka Připraveno svítí.
- 3. Stiskněte a podržte tlačítko Pobyt po dobu 2 sekund. V případě nutnosti zadejte přístupový kód nebo přiložte bezkontaktní čip ke čtečce s klávesnicí.

#### **Poznámka:** Prostory neopouštějte.

Pokud systém vynechá zónu, zobrazí se na klávesnici varování.

Po zahájení sekvence aktivace zastřežení dojde v systému k následujícím událostem:

- Rozsvítí se kontrolka Střežení aktivováno.
- Kontrolka Připraveno zůstane svítit.
- Časovač zpoždění při odchodu zahájí odpočítávání.

**Poznámka:** U evropských instalací (certifikovaných EN50131) se kontrolka Střežení aktivováno rozsvítí až po zpoždění při odchodu.

Jakmile vyprší doba zpoždění při odchodu, je dokončena aktivace zastřežení systému a dojde k následujícím událostem:

- Kontrolka Připraveno zůstane svítit.
- Kontrolka Střežení aktivováno zůstane rozsvícena.
- Zvuk klávesnice se vypne.

### <span id="page-14-0"></span>Zrušení sekvence aktivace zastřežení

Sekvenci aktivace zastřežení zrušíte podle následujícího kroku:

• Zadejte svůj přístupový kód nebo přiložte bezkontaktní čip ke čtečce s klávesnicí.

#### <span id="page-14-1"></span>Prodleva tichého odchodu

Pokud aktivujete systém pomocí tlačítka Pobyt nebo metodou Aktivace režimu Vstup zakázán [\*] [9]:

- Výstražné pípání je utišeno
- Doba na opuštění je dvojnásobná pouze pro období odchodu (pouze verze CP-01).
- **Poznámka:** Pro jiné verze než CP-01 je použita standardní doba na opuštění.

### <span id="page-14-2"></span>Aktivace zastřežení systému pomocí bezdrátového tlačítka

Pokud je funkce nakonfigurována, může být aktivace zastřežení systému PowerSeries Pro provedena pomocí bezdrátového tlačítka poskytnutého poplašným systémem. Chcete-li provést aktivaci zastřežení systému pomocí bezdrátového tlačítka, stiskněte tlačítko aktivace požadovaného režimu, jakmile svítí kontrolka systému Připraveno.

### <span id="page-14-3"></span>Aktivace systému pomocí bezkontaktního čipu

Bezkontaktní čipy lze použít pro aktivaci/deaktivaci systému nebo k provedení naprogramované funkce (např. místo zadání přístupového kódu nebo k otevření dveří skladu).

Chcete-li aktivovat systém pomocí bezkontaktního čipu:

- Jakmile svítí kontrolka systému Připraveno, přiložte bezkontaktní čip ke klávesnici s bezkontaktním senzorem.
- Pokud tuto funkci instalátor nakonfiguroval, zadejte přístupový kód.
- **Poznámka:** Při aktivaci pomocí bezkontaktního čipu se systém aktivuje v režimu Pryč, pokud prostory opustíte. Pokud je nainstalován senzor pohybu a neopustíte prostory, systém se aktivuje v režimu Pobyt.

### <span id="page-14-4"></span>Noční aktivace

Režim Noc aktivuje poplašný systém takto:

- Vynechání všech interních senzorů nakonfigurovaných jako noční zóny.
- Aktivace zastřežení všech snímačů obvodu.
- Zastřežení všech ostatních interních snímačů.

Aktivace systému v režimu Noc je možná poté, co byl systém nejprve aktivován v režimu Pobyt a na klávesnici je stisknuto tlačítko [\*][1]. Klávesnici lze rovněž nakonfigurovat pomocí funkčního tlačítka pro aktivaci systému v režimu Noc. Abyste získali přístup do aktivovaných vnitřních prostor, kde je systém aktivován v režimu Noc, je třeba deaktivovat systém.

**Poznámka:** Dbejte na to, aby vám osoba provádějící instalaci poskytla seznam pro identifikaci റ všech naprogramovaných nočních zón. Vaše osoba provádějící instalaci může nakonfigurovat funkční tlačítko pro aktivaci ústředny v režimu Noc, aniž by již byl systém aktivován v režimu Pobyt.

#### <span id="page-15-0"></span>Aktivace zastřežení systému v režimu Noc

Aktivaci zastřežení systému v režimu Noc provedete podle následujících kroků:

Pokud je systém nakonfigurován, stiskněte tlačítko aktivace režimu Noc a podržte ho na 2 sekundy.

1. Po aktivaci zastřežení systému v režimu Pobyt stiskněte [\*] [\*] na libovolné klávesnici nebo stiskněte [\*] [1].

V případě nutnosti zadejte přístupový kód nebo přiložte bezkontaktní čip ke čtečce s klávesnicí.

**Poznámka:** Systém aktivuje zastřežení všech vnitřních zón, s výjimkou zařízení, která naprogramujete jako Noční zóny.

#### <span id="page-15-1"></span>Deaktivace systému v režimu Noc

Systém v režimu Noc deaktivujete podle následujícího kroku:

• Zadejte přístupový kód.

Chcete-li získat přístup do vnitřních prostor, které jsou aktivovány během režimu Noc, deaktivujte systém zadáním vašeho přístupového kódu.

### <span id="page-15-2"></span>Aktivace v režimu Vstup zakázán

Funkce Vstup zakázán aktivuje zastřežení systému v režimu Pobyt a dojde k následujícím událostem:

- Odstranění zpoždění při příchodu z nakonfigurovaných zón.
- Aktivace zastřežení všech senzorů obvodu.
- Vynechání všech senzorů interiéru.
- **Poznámka:** Pokud použijete funkci Žádný vstup, pokus o vstup dveřmi nebo oknem spustí okamžitý alarm.

#### <span id="page-15-3"></span>Aktivace zastřežení systému pomocí aktivace zastřežení funkcí Žádný vstup

Aktivaci zastřežení systému pomocí aktivace zastřežení funkcí Žádný vstup dokončíte podle následujících kroků:

- 1. Ujistěte se, že kontrolka Připraveno svítí a že je systém připraven k aktivaci zastřežení.
- 2. Stiskněte tlačítko [\*] [9]. V případě nutnosti zadejte přístupový kód nebo přiložte bezkontaktní čip ke čtečce s klávesnicí.

Pokud systém vynechá zónu, zobrazí se na klávesnici varovná zpráva.

Po zahájení sekvence aktivace zastřežení dojde v systému k následujícím událostem:

- Systém bliká a neposkytne žádné zpoždění při příchodu.
- Z klávesnice se ozve rychlé pípání.

• Systém zobrazí na klávesnici Probíhá zpoždění při odchodu.

Jakmile vyprší doba zpoždění při odchodu, je aktivováno zastřežení systému.

#### <span id="page-16-0"></span>Zrušení sekvence aktivace zastřežení

Sekvenci aktivace zastřežení zrušíte podle následujícího kroku:

• Zadejte svůj přístupový kód nebo přiložte bezkontaktní čip ke čtečce s klávesnicí.

## <span id="page-16-1"></span>Obnovení času prodlevy odchodu

Tato možnost restartuje časovač zpoždění restartu, pokud je vstupní/výstupní zóna vypnuta ještě jednou před koncem zpoždění při odchodu. Časovač prodlevy odchodu lze obnovit pouze jednou.

### <span id="page-16-2"></span>Funkce Rychlý odchod

Funkci Rychlý odchod použijte, pokud je systém již aktivován a chtěli byste odejít bez deaktivace a další aktivace systému. Rychlý odchod používá stejné klávesové zkratky jako Rychlá aktivace a poskytuje 2minutové zpoždění při odchodu pro opuštění prostor bez spuštění alarmu. Jakmile se zavřou dveře, kterými odcházíte, časovač rychlého odchodu bude zrušen.

#### <span id="page-16-3"></span>Odchod z prostoru pomocí funkce Rychlý odchod

Z prostoru odejdete pomocí funkce Rychlý odchod podle následujících korků:

- 1. Pokud je aktivováno zastřežení systému a kontrolka Střežení aktivováno svítí, vyberte jednu z následujících možností:
	- Stiskněte a podržte tlačítko Rychlý odchod po dobu 2 sekund.
	- Stiskněte tlačítko [\*] [0].
- 2. Opusťte prostor před vypršením časovače zpoždění při odchodu.

### <span id="page-16-4"></span>Vynechání zón

**POZOR:** Pokud zóna nefunguje správně, kontaktujte okamžitě pracovníka instalace.

Vynechání zón při příští aktivaci systému úmyslně vyřadí ochranu určitých zón. V závislosti na typu klávesnice budou vynechané zóny identifikovány jinak. Pomocí klávesnice řady HS2LCD jsou na obrazovce LCD zobrazeny vynechané zóny, jak je uvedeno v následující tabulce.

**Poznámka:** U instalací s certifikací UL mohou být zóny vynechány pouze ručně.

#### **Tabulka 3: Indikace zóny LCD klávesnice**

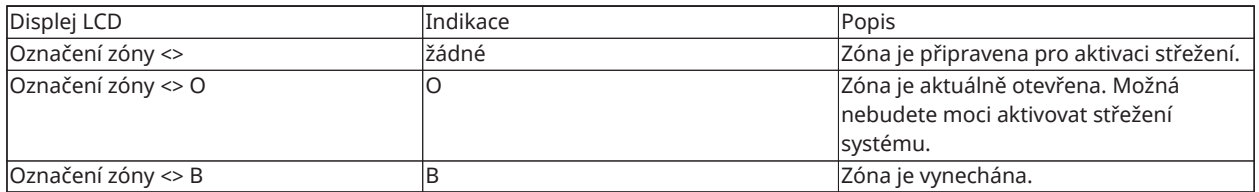

Vynechané zóny:

- Před aktivací systému musí být nakonfigurovány.
- Lze je konfigurovat pomocí klávesnice.
- Umožňuje přístup k chráněné oblasti, pokud je systém aktivován.
- Umožňuje vám aktivovat systém, pokud je zóna dočasně mimo službu.
- Snížit úroveň zabezpečení.
- Nebude zvukový poplach.
- Jsou automaticky zrušeny při každé deaktivaci systému.
- Lze je naprogramovat společně v rámci skupinového vynechání. Další informace viz "Skupinové vynechání".

#### <span id="page-17-0"></span>Další funkce vynechání

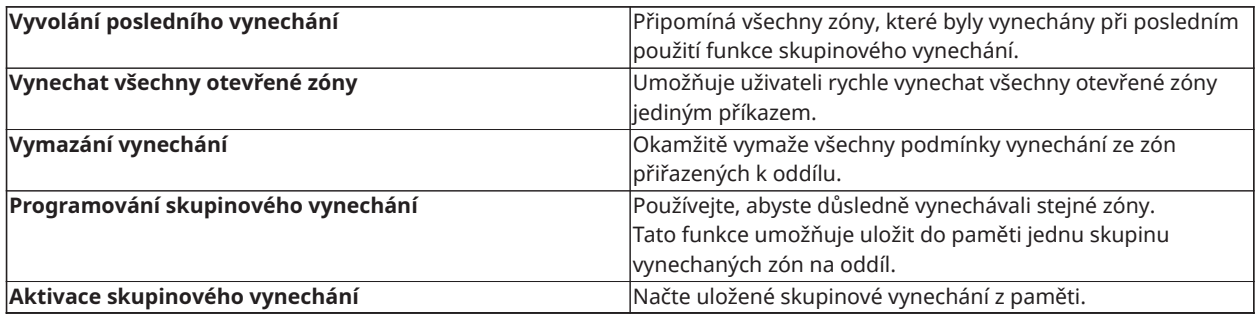

- **Poznámka:** Ověřte, že při aktivaci systému nebyly neúmyslně vynechány žádné zóny.
- **Poznámka:** 24hodinové zóny lze vynechat pouze ručně.
- **Poznámka:** Z bezpečnostních důvodů osoba provádějící instalaci naprogramovala systém tak, aby vám zabránila vynechávat určité zóny (např. detektory kouře). Další informace o požárních zónách naleznete v části "Typy zón požáru a CO".

#### <span id="page-17-1"></span>Vynechání jednotlivých zón

Jednotlivé zóny vynecháte podle následujících kroků:

- 1. Na klávesnici stiskněte [\*] [1].
- 2. **Volitelné:** V případě nutnosti zadejte přístupový kód nebo přiložte bezkontaktní čip.
- 3. Zónu vynecháte výběrem jedné z následujících možností:
	- Zadejte třímístné číslo zóny.
	- Pomocí tlačítek [<][>] přejděte k příslušné zóně a stiskněte [\*].
- 4. **Volitelné:** Chcete-li přepnout nebo zrušit vynechání zóny, zadejte třímístné číslo zóny nebo stiskněte [\*].
- 5. Chcete-li režim Vynechávání ukončit, stiskněte [\*].

Pokud je systém připraven pro aktivaci zastřežení, bude svítit kontrolka Připraveno.

#### <span id="page-17-2"></span>Vynechání všech otevřených zón

Všechny otevřené zóny vynecháte podle následujících kroků:

- 1. Na klávesnici stiskněte [\*] [1].
- 2. **Volitelné:** V případě nutnosti zadejte přístupový kód nebo přiložte bezkontaktní čip.
- 3. Vyberte jednu z následujících možností:
	- Stiskněte [9] [9] [8].
	- Pomocí tlačítek [<][>] přejděte k Odpojení ot. zón a stiskněte [\*].
- Pomocí tlačítek [<] [>] přejděte k možnosti Vynechat otevřené zóny a stiskněte [\*]
- 4. Chcete-li režim Vynechávání ukončit, stiskněte [\*].

Pokud je systém připraven pro aktivaci zastřežení, bude svítit kontrolka Připraveno.

<span id="page-18-0"></span>Zrušení vynechání naposledy vynechaných zón

Vynechání naposledy vynechaných zón zrušíte podle následujících kroků:

- 1. Na klávesnici stiskněte [\*] [1].
- 2. **Volitelné:** V případě nutnosti zadejte přístupový kód nebo přiložte bezkontaktní čip ke čtečce s klávesnicí.
- 3. Vyberte jednu z následujících možností:
	- Stiskněte [9] [9] [9].
	- Pomocí tlačítek [<][>] přejděte k Odpojení ot. zón a stiskněte [\*].
	- Pomocí tlačítek [<][>] přejděte ke Zrušení režimu vynechání a stiskněte [\*].
- 4. Chcete-li režim Vynechávání ukončit, stiskněte [\*].

Pokud je systém připraven pro aktivaci zastřežení, bude svítit kontrolka Připraveno.

#### <span id="page-18-1"></span>Vymazání signalizace vynechání ze všech zón

Signalizaci vynechání ze všech zón vymažete podle následujících kroků:

- 1. Na klávesnici stiskněte [\*] [1].
- 2. **Volitelné:** V případě nutnosti zadejte přístupový kód nebo přiložte bezkontaktní čip ke čtečce s klávesnicí.
- 3. Vyberte jednu z následujících možností:
	- Stiskněte [0] [0] [0].
	- Pomocí tlačítek [<][>] přejděte k možnosti Vymazat odpojení a stiskněte [\*].
- 4. Chcete-li režim Vynechávání ukončit, stiskněte [\*].

### <span id="page-18-2"></span>Skupinové vynechání

Program často vynechává zóny do systému jako skupinové vynechání. Použitím skupinového vynechání se vyhnete individuálnímu vynechávání každé zóny. Na jeden oddíl lze naprogramovat jedno skupinové vynechání.

**Poznámka:** Tato funkce se nesmí používat v instalacích uvedených na UL.

#### <span id="page-18-3"></span>Programování skupinového vynechání

Skupinové vynechání naprogramujete podle následujících kroků:

- 1. Na klávesnici stiskněte [\*] [1].
- 2. **Volitelné:** V případě nutnosti zadejte přístupový kód nebo přiložte bezkontaktní čip ke čtečce s klávesnicí.
- 3. Vyberte jednu z následujících možností:
	- Zadejte třímístné číslo zóny u zón, které chcete vynechat.
- Přejděte k zóně, kterou chcete vynechat, a stiskněte [\*]
- 4. Vyberte jednu z následujících možností:
	- Skupinové vynechání u aktuálně vynechaných zón naprogramujete stisknutím [9] [9] [5].
	- Pomocí kláves  $\left[\left.\langle\right| \right]$  [>] přejděte k Odpojení ot. zón a stiskněte  $\left[\right.\star\right]$ , následně přejděte k Programování skupinového vynechání a stiskněte [\*].
- 5. Chcete-li režim Vynechávání ukončit, stiskněte [\*].

#### <span id="page-19-0"></span>Načtení skupinového vynechání

Skupinové vynechání načtete podle následujících kroků:

- 1. Na klávesnici stiskněte [\*] [1].
- 2. **Volitelné:** V případě nutnosti zadejte přístupový kód nebo přiložte bezkontaktní čip.
- 3. Vyberte jednu z následujících možností:
	- Stiskněte [9] [9] [1] a v případě nutnosti zadejte přístupový kód nebo přiložte bezkontaktní čip.
	- Pomocí kláves  $\lfloor \cdot \rfloor$  [>] přejděte k Odpojení ot. zón a stiskněte  $\lfloor * \rfloor$ , následně přejděte ke Skupinovému vynechání a stiskněte [\*].
- 4. Chcete-li režim Vynechávání ukončit, stiskněte [\*].

### <span id="page-19-1"></span>Potíže při aktivaci a chyby při odchodu

#### <span id="page-19-2"></span>Potíže při aktivaci

Pokud není systém schopen aktivovat střežení, ozve se chybový tón (dlouhé pípnutí). Problémy s aktivací střežení mohou nastat za následujících okolností:

- Systém není připraven na aktivaci zastřežení (např. jsou senzory v otevřené poloze).
- Je zadán nesprávný uživatelský kód.
- Trvá problém a nebyl spatřen uživatelem. Tento provoz musí povolit osoba provádějící instalaci.

#### <span id="page-19-3"></span>Opravení chyby aktivace zastřežení

- 1. Dbejte na to, aby byly všechny senzory zabezpečené. Vaše klávesnice identifikuje všechny otevřené senzory.
- 2. Když je kontrolka poruchy zapnuta, zadejte [\*] [2] a zadejte [99] nebo přejděte na výzvu Potvrdit všechny poruchy a stiskněte tlačítko [\*]. Pokud byl váš systém naprogramován, aby v případě výskytu potíží zabránil aktivaci zastřežení.
- 3. Zkuste znovu zastřežit systém.
- 4. Pokud potíže přetrvávají, obraťte se na osobu provádějící instalaci.

#### <span id="page-19-4"></span>Zvukové chyby při odchodu

**Poznámka:** Tuto možnost musí povolit vaše osoba provádějící instalaci.

Ve snaze snížit výskyt falešných alarmů vás zvukové chyby při odchodu upozorní na nesprávný odchod při zastřežení systému. Nesprávné odchody jsou způsobeny, nejsou-li bezpečně zavřeny vstupní/výstupní dveře.

Nesprávné odchody způsobí následující oznámení systému:

- Klávesnice vydává jeden nepřetržitý zvukový signál.
- Zvonění nebo siréna se ozve po dobu zpoždění vstupu, dokud není zadán platný uživatelský kód nebo dokud neuplyne naprogramovaná časová prodleva.

#### <span id="page-20-0"></span>Oprava chyby při odchodu

- 1. Opět vejděte do prostor.
- 2. Pomocí přístupového kódu, bezkontaktního čipu nebo bezdrátového tlačítka deaktivujte systém před vypršením zpoždění při příchodu.
- 3. Opět se řiďte postupem pro aktivaci v režimu Pryč a dbejte na správné zavření dveří pro vstup/odchod. Další podrobnosti viz: "Aktivace zastřežení systému pomocí klávesnice v režimu Pryč."

#### <span id="page-20-1"></span>Deaktivace systému

V závislosti na konfiguraci vašeho systému je k dispozici několik metod, které lze použít k deaktivaci systému. Deaktivaci systému lze provést pomocí klávesnice, bezdrátového tlačítka nebo bezkontaktního čipu:

#### <span id="page-20-2"></span>Deaktivace zastřežení systému klávesnicí

**Poznámka:** Jakmile vstoupíte do prostoru, klávesnice vydá zvuk. Chcete-li předejít spuštění  $\Omega$ alarmu, je nutné deaktivovat střežení systému do určitého počtu sekund.

Deaktivaci zastřežení systému klávesnicí provedete podle následujícího kroku:

• Zadejte svůj přístupový kód nebo přiložte bezkontaktní čip ke čtečce s klávesnicí.

#### <span id="page-20-3"></span>Deaktivace zastřežení systému pomocí bezdrátového tlačítka

**Poznámka:** Jakmile vstoupíte do prostoru, klávesnice vydá zvuk. Chcete-li předejít spuštění alarmu, je nutné deaktivovat střežení systému do určitého počtu sekund.

Deaktivaci zastřežení systému bezdrátovým tlačítkem provedete podle následujícího kroku:

- Pokud je zastřežení systému aktivováno a svítí kontrolka Střežení aktivováno, stiskněte tlačítko Deaktivace zastřežení.
- **Poznámka:** Po deaktivaci zastřežení systému pomocí bezdrátového tlačítka vždy zkontrolujte paměť alarmu, abyste určili, zda během období zastřežení nedošlo k alarmům.

#### <span id="page-20-4"></span>Deaktivace systému pomocí bezkontaktního čipu

**Poznámka:** Jakmile vstoupíte do prostoru, klávesnice vydá zvuk a označí prodlevu při vstupu.  $\circ$ Chcete-li předejít spuštění alarmu, je nutné deaktivovat střežení systému do určitého počtu sekund.

Deaktivaci střežení systému bezkontaktním čipem provedete podle následujícího kroku:

• Pokud je střežení systému aktivováno a kontrolka Střežení aktivováno svítí, přiložte bezkontaktní čip k bezkontaktnímu senzoru na klávesnici.

**Poznámka:** Pracovník instalace naprogramuje časovač doby zpoždění vstupu a podá rady k době trvání časovače. Platné údaje jsou v rozsahu 30 sekund až 4 minuty. U utajovaných instalací SIA CP-01 nesmí zpoždění při příchodu překročit 45 sekund.

#### <span id="page-21-0"></span>Chyba při deaktivaci střežení

Pokud je kód neplatný, systém se nedeaktivuje a zazní 2sekundový chybový tón. Pokud k tomu dojde, stiskněte tlačítko [#] a znovu zadejte přístupový kód.

# <span id="page-22-0"></span>Alarmy

Systém může generovat různé zvuky alarmu, každý s jiným účelem a prioritou.

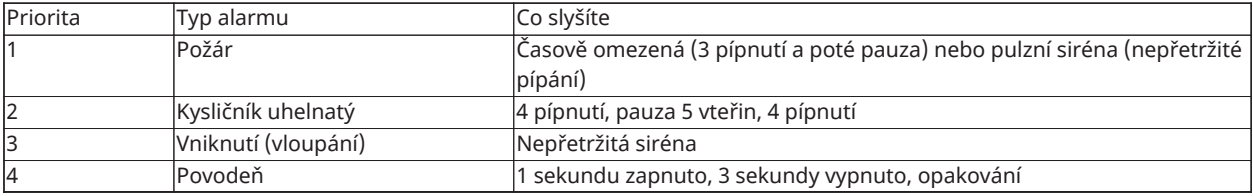

### <span id="page-22-1"></span>Použití nouzových klíčů

**Důležité:** Používejte pouze v případě nouze.  $\blacktriangleright$ 

Stisknutím obou nouzových klíčů vygenerujete požární, zdravotní nebo nouzový alarm a upozorníte monitorovací stanici. Chcete-li vygenerovat požární, zdravotní nebo nouzový alarm, proveďte následující krok:

• Stiskněte obě tlačítka alarmu současně na dvě sekundy.

Klávesnice zapípá k potvrzení, že byl přijat poplachový vstup a poplach odeslán do monitorovací stanice.

**Poznámka:** Klávesnice nepípne při poplachu nouzovém nebo zdravotním alarmu

#### **Tabulka 4: Nouzové klíče**

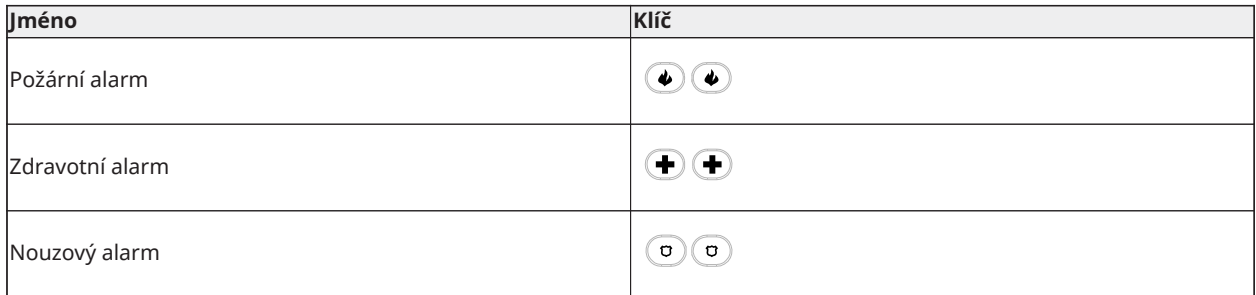

Ověřte u vaší zabezpečovací firmy, že je váš systém vybaven nouzovými tlačítky. Instalace volitelného modulu ověření zvuku ve vašem systému umožňuje monitorovací stanici při upozornění na poplach otevírat komunikaci.

**Poznámka:** Tlačítka požáru mohou být zakázána osobou provádějící instalaci.

### <span id="page-22-2"></span>Požární alarm

**POZOR:** Pokud se rozezní požární alarm, okamžitě postupujte dle nouzového plánu evakuace.

#### <span id="page-22-3"></span>Utišení požárního alarmu

Pokud se požární alarm aktivuje omylem, lze jej utišit. Alarm utišíte podle následujících kroků:

- 1. Na klávesnici zadejte svůj přístupový kód.
- 2. Zavolejte centrální stanici, abyste předešli výjezdu hasičů.

#### <span id="page-22-4"></span>Displej LCD Zvonky utišeny pro požární alarmy

Pokud utišíte požární alarm zadáním uživatelského kódu a zóna, která požární alarm spustila, zůstane otevřená, zobrazí se zpráva Zvonky utišeny. Systém zprávu automaticky odstraní, jakmile jsou všechny požární zóny v systému obnoveny. Při zobrazení zprávy Zvonky utišeny může uživatel stále zobrazovat všechny standardní zprávy základní nabídky pomocí manuálního tlačítka Posun.

**Poznámka:** Zpráva Zvonky utišeny také přepíše automatické zobrazování funkce Paměť  $\bigcirc$ alarmu u požárních alarmů.

#### <span id="page-23-0"></span>Resetování detektorů kouře

Po alarmu deaktivujte detektory kouře pro ukončení stavu alarmu.

**Poznámka:** Ověřte u vaší zabezpečovací firmy, že je tato funkce ve vašem systému potřebná.

Chcete-li resetovat senzory

- 1. Stiskněte a podržte tlačítko reset na klávesnici po dobu 2 sekund. Pokud je reset úspěšný, alarm se zruší.
- 2. Pokud detektor kouře nedokáže resetovat, může se stále objevit stav alarmu. Pokud je neúspěšné, alarm se opět aktivuje nebo pokračuje. Obraťte se na svého poskytovatele zabezpečovacího systému.

## <span id="page-23-1"></span>Poplachový systém pro oxid uhelnatý

**POZOR:** Pečlivě si přečtěte instalační/uživatelskou příručku k instalaci poplachového systému pro oxid uhelnatý a zjistěte potřebné kroky potřebné k zajištění bezpečnosti a zajištění správného fungování zařízení. Kroky uvedené v příručce začleňte do plánu evakuace.

Aktivace alarmu CO indikuje přítomnost oxidu uhelnatého (CO), což může být fatální. Během alarmu:

- Červená LED dioda na detektoru CO rychle bliká a bzučák se ozve opakovanou kadencí 4 krátkých pípnutí, 5sekundové pauzy a 4 rychlé pípnutí.
- Siréna připojená k ovládacímu panelu vytváří stejnou kadenci jako výše uvedené.
- Klávesnice poskytuje zvukovou a vizuální indikaci alarmu CO.

Pokud zazní alarm oxidu uhelnatého,

- 1. okamžitě se přemístěte ven nebo do otevřených dveří/oken.
- 2. Zavolejte pohotovostní službu nebo požárníky.

#### <span id="page-23-2"></span>Displej LCD Zvonky utišeny pro alarmy CO

Pokud utišíte alarm CO zadáním uživatelského kódu a zóna, která alarm CO spustila, zůstane otevřená, zobrazí se zpráva Zvonky utišeny. Systém zprávu automaticky odstraní, jakmile jsou všechny zóny CO v systému obnoveny. Při zobrazení zprávy Zvonky utišeny může uživatel stále zobrazovat všechny standardní zprávy základní nabídky pomocí manuálního tlačítka Posun.

⊙ **Poznámka:** Zpráva Zvonky utišeny také přepíše automatické zobrazování funkce Paměť alarmu u alarmů CO.

### <span id="page-23-3"></span>Alarm při vniknutí a vloupání

**A** POZOR: Pokud si nejste jisti zdrojem alarmu, zachovejte opatrnost.

Alarm při vniknutí a vloupání je nepřetržitá siréna. Pokud byl alarm vniknutí spuštěn omylem, proveďte následující kroky:

- 1. Chcete-li utišit zvukovou indikaci alarmu, zadejte svůj přístupový kód. Pokud je kód zadán do 30 s (nebo naprogramovaná hodnota zpoždění přenosu alarmu), přeruší se přenos alarmu do monitorovací stanice.
	- Zavolejte centrální stanici, abyste předešli výjezdu.

### <span id="page-24-0"></span>Okno zrušení alarmu

Ústředna poskytuje dobu, po kterou může uživatel zrušit přenos alarmu (minimální doba trvání je 5 minut). Pokud uplynula naprogramovaná prodleva přenosu alarmu, při zrušení alarmu se vyšle zpráva monitorovací stanici. Při úspěšném přenosu zprávy o zrušení klávesnice vydá 6 pípnutí. Musí být povoleno a nakonfigurováno osobou provádějící instalaci.

**Poznámka:** U systémů CP-01 nesmí zpoždění přenosu signálu překročit 45 sekund.

### <span id="page-24-1"></span>Zobrazení alarmů v paměti

Když dojde k alarmu, rozsvítí se kontrolka na klávesnici. Zobrazení paměti alarmu poskytuje více informací o aktivovaných senzorech.

Pro zobrazení alarmů v paměti

Stiskněte tlačítko [\*] [3] nebo pomocí navigačních tlačítek přejděte na položku Paměť alarmů a stiskněte tlačítko [\*].

#### <span id="page-24-2"></span>Poplachové zprávy

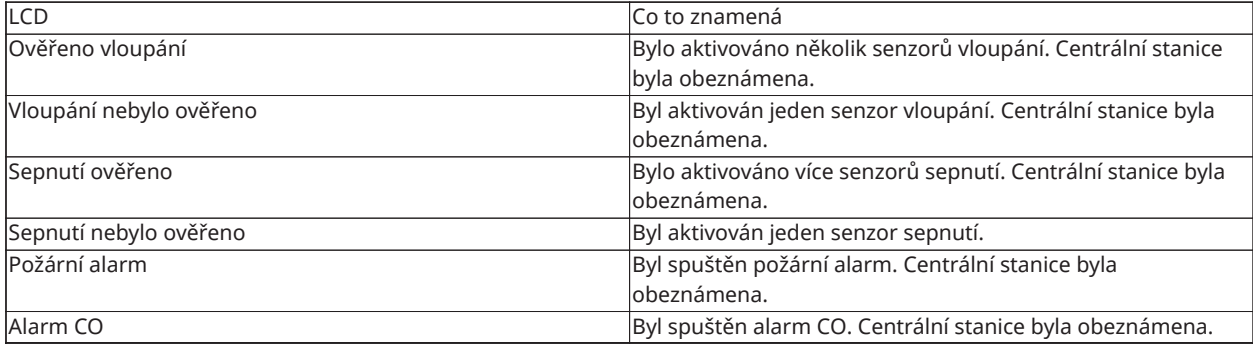

# <span id="page-25-0"></span>Bezdrátová tlačítka

Kromě klávesnice lze systém PowerSeries Pro ovládat pomocí různých zařízení:

- Bezdrátová tlačítka
- Bezkontaktních čipů

### <span id="page-25-1"></span>Používání bezdrátových tlačítek

Bezdrátová tlačítka umožňují uživatelům v těsné blízkosti prostor snadno zastřežit/deaktivovat střežení systému a případně zavolat kvůli nápovědě. Při použití kompatibilních bezdrátových tlačítek při aktivaci střežení zazní jedno pípnutí a při deaktivaci střežení zazní pípnutí dvě. Bezdrátová tlačítka lze také naprogramovat pro různé funkce, včetně Okamžité aktivace. Podrobnosti vám poskytne osoba provádějící instalaci.

**Poznámka:** Funkce Nouze nebyla hodnocena podle UL pro PG9929/PG9939.

Další informace naleznete v listu s pokyny k bezdrátovému tlačítku.

### <span id="page-25-3"></span><span id="page-25-2"></span>Použití bezkontaktních čipů

Bezkontaktní čipy lze použít k aktivaci a deaktivaci systému, k provedení naprogramované funkce a také jej lze použít namísto uživatelského přístupového kódu.

Chcete-li čip použít, přiložte jej do blízkosti ikony **čtečky čipu** na klávesnici. Když klávesnice úspěšně přečte bezkontaktní čip, kontrolka LED třikrát blikne.

 $\Omega$ Poznámka: Bezkontaktní čipy musí být přihlášeny do systému (viz "Přihlašování a odstraňování bezkontaktních čipů").

# <span id="page-26-0"></span>Správa uživatelů

Maximální počet přístupových kódů je následující:

- 72 pro HS3032
- 1 000 pro HS3128
- 1 000 pro HS3248

Každý přístupový kód uživatele může být:

- Jednoznačně označen.
- Přiřazen k bezkontaktnímu čipu. Aby bezkontaktní čipy fungovaly, musí být přihlášeny do systému.
- Přiřazen tak, aby fungoval pouze v konkrétních oddílech. Další informace o oddílech naleznete v části: "Správa oddílů".
- Nakonfigurován pomocí dodatečných atributů. Další informace viz: "Konfigurace dalších uživatelských možností".
- **Poznámka:** Osoba provádějící instalaci nakonfiguruje všechny přístupové kódy tak, aby obsahovaly 4, 6 nebo 8 číslic.

## <span id="page-26-1"></span>Typy přístupových kódů

Poplašný systém poskytuje následující typy uživatelských přístupových kódů:

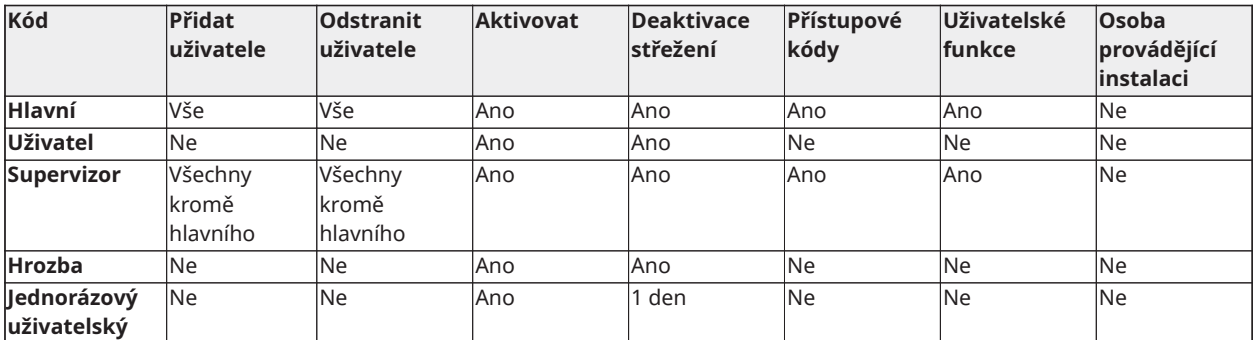

Instalační a hlavní kódy jsou systémové kódy, které lze změnit, ale ne odstranit. Ostatní kódy jsou definovány uživatelem a mohou být podle potřeby přidány nebo smazány. Ve výchozím nastavení mají přístupové kódy stejné programování oddílů a atributů jako kód používaný pro jejich programování.

Při použití osmimístných přístupových kódů může mít každý uživatel následující maximální počet jedinečných variací kódu:

- 1 388 888 pro HS3032
- 100 000 pro HS3128
- 100 000 pro HS3248

Systém přijímá všechny kódy.

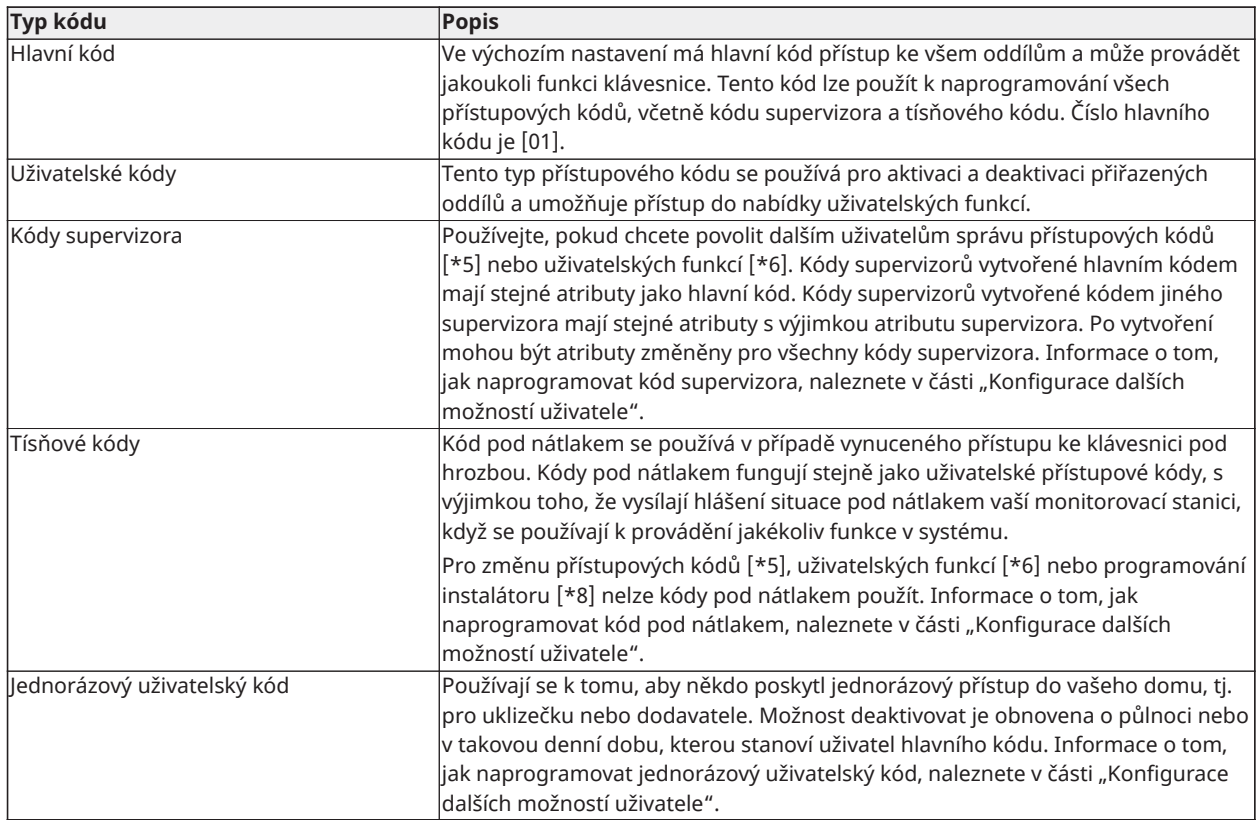

## <span id="page-27-0"></span>Otevření nabídky přístupových kódů

Pro otevření nabídky **Přístupové kódy** proveďte následující kroky:

- 1. Na klávesnici stiskněte **\* 5**.
- 2. Zadejte přístupový kód.
- 3. Vyberte jednu z následujících možností:
	- Zadejte číslo uživatele a stiskněte tlačítko **\***.
	- Pomocí tlačítek se **šipkami** procházejte seznam uživatelů a stisknutím tlačítka **\*** vyberte uživatele.
- 4. Stiskněte tlačítko **#** a vraťte se do stavu Připraveno.

### <span id="page-27-1"></span>Přidání, změna a odstranění přístupových kódů

Každému konfigurovanému uživateli je přiřazeno číslo takto:

- 01–72 pro HS3032
- 01–1000 pro HS3128
- 01–1000 pro HS3248

Znaménko "-" vedle ID uživatele signalizuje, že není naprogramovaný.

## <span id="page-28-0"></span>Přidání nebo změna přístupového kódu uživatele

Přístupový kód uživatele přidáte nebo změníte podle následujících kroků:

- 1. Na klávesnici stiskněte **\* 5**.
- 2. Zadejte přístupový kód.
- 3. Vyberte jednu z následujících možností:
	- Pomocí tlačítek se **šipkami** přejděte na uživatele a stiskněte **\* \***.
	- Zadejte číslo uživatele a stiskněte tlačítko **\*\***.
		- **Poznámka:** Pomlčka označuje, že neexistuje žádný uživatelský kód, který ∩ odpovídá číslu uživatele.
- 4. Zadejte nový přístupový kód sestávající ze čtyř, šesti nebo osmi číslic.
	- **Poznámka:** Pokud zadáte duplicitní kód, v systému zazní chybový tón.

Když systém programuje nový kód, zobrazí se **P** a displej se vrátí do nabídky **Přístupové kódy**.

## <span id="page-28-1"></span>Registrace bezkontaktního čipu

Při registraci a odstraňování bezkontaktních čipů pro uživatele je k dispozici celá řada možností. Další informace viz [Použití bezkontaktních čipů.](#page-25-3)

Bezkontaktní čip zaregistrujete podle následujících kroků:

- 1. Na klávesnici stiskněte **\* 5**.
- 2. Zadejte přístupový kód.
- 3. Pomocí tlačítek se **šipkami** přejděte na uživatele a stiskněte **\***.
- 4. Přejděte do části **Bezkontaktní čip** a stiskněte **\***.
- 5. Přiložte bezkontaktní čip ke čtečce. Pokud se čip úspěšně zaregistruje, začne blikat modrá LED dioda a vedle jména uživatele se zobrazí **T**. U klávesnic s dotykovým displejem bude blikat tlačítko **Domov**.
	- **Poznámka:** Pokud je čip registrován pro jiného uživatele nebo pokud je neplatný, zobrazí se zpráva.

#### <span id="page-28-2"></span>Odstranění bezkontaktního čipu

Bezkontaktní čip odstraníte podle následujících kroků:

- 1. Na klávesnici stiskněte **\* 5**.
- 2. Zadejte přístupový kód.
- 3. Pomocí tlačítek se **šipkami** přejděte na uživatele a stiskněte **\***.
- 4. Přejděte do části **Bezkontaktní čip** a stiskněte **\***.
- 5. Stisknutím tlačítka **\*** odstraníte čip.

## <span id="page-29-0"></span>Uživatelská označení

Pomocí klávesnice můžete přidat uživatelské označení a přidělit tak uživateli jedinečné jméno. Pomocí klávesnice můžete zadávat písmena a číslice a přidávat nebo upravovat uživatelská označení. Každé číslo na klávesnici odpovídá třem písmenům a jedné číslici. Po stisknutí číselného tlačítka na klávesnici jednou, dvakrát nebo třikrát se zobrazí jiné písmeno nebo číslice. Další informace o tom, jaké písmeno odpovídá jednotlivým číslicím na klávesnici, najdete v následující tabulce:

| Tlačítko na<br>klávesnici | Odpovídající písmeno a číslice |
|---------------------------|--------------------------------|
|                           | A, B, C, 1                     |
| 2                         | D, E, F, 2                     |
| l3                        | G, H, I, 3                     |
| 14                        | J, K, L, 4                     |
| 15                        | M, N, O, 5                     |
| 16                        | P, Q, R, 6                     |
| 7                         | S, T, U, 7                     |
| 18                        | V, W, X, 8                     |
| 19                        | Y, Z, 9                        |
| 10                        |                                |

**Tabulka 5: Číslice klávesnice a odpovídající písmena**

#### <span id="page-29-1"></span>Přidání a úprava štítku uživatelů

Štítek uživatele přidáte podle následujících kroků:

- 1. Na klávesnici stiskněte **\*5**.
- 2. Zadejte přístupový kód uživatele.
- 3. Pomocí tlačítek se **šipkami** přejděte na štítek uživatele a stiskněte **\***.
- 4. Z nabídky **Uživatelské kódy** přejděte na položku **Štítky uživatelů** a stiskněte tlačítko **\***.
- 5. Pomocí číselných tlačítek zadejte štítek uživatele a stiskněte **\***.

### <span id="page-29-2"></span>Přiřazení oddílu ke kódu uživatele

Kódy uživatelů můžete nakonfigurovat tak, aby poskytovaly přístup pouze konkrétním oddílům. Další informace viz [Správa oddílů.](#page-38-4)

#### **Poznámka:** Oddíly musí konfigurovat instalační technik.

Chcete-li přiřadit oddíl uživatelskému kódu, postupujte následovně:

- 1. Na klávesnici stiskněte **\* 5**.
- 2. Zadejte přístupový kód.
- 3. Pomocí tlačítek se **šipkami** přejděte na uživatele a stiskněte **\***.
- 4. Přejděte do části **Přiřazení oddílu** a stiskněte **\***.
- 5. Vyberte jednu z následujících možností:
	- Chcete-li uživateli udělit přístup k oddílu, vyberte **Y**.
	- Chcete-li uživateli zakázat přístup k oddílu, vyberte **N**.

# <span id="page-30-0"></span>Konfigurace dalších uživatelských možností

Uživatelům můžete také přiřadit následující dodatečné možnosti:

#### <span id="page-30-1"></span>**Tabulka 6: Možnosti uživatele**

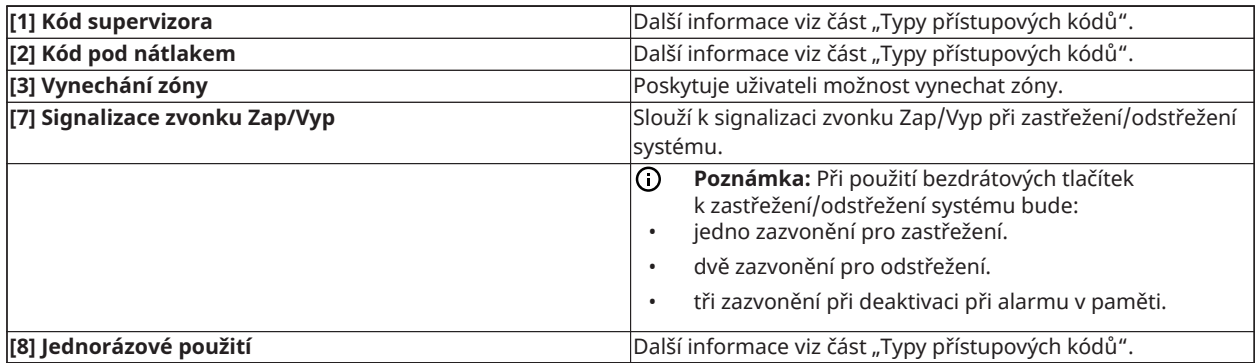

Další možnosti uživatele přidáte podle následujících kroků:

- 1. Na klávesnici stiskněte **\* 5**.
- 2. Zadejte přístupový kód.
- 3. Pomocí tlačítek se **šipkami** přejděte na uživatele a stiskněte **\***.
- 4. Přejděte do části **Možnosti uživatele** a stiskněte **\***.
- 5. Projděte si možnosti a stisknutím tlačítka **\*** vyberte požadovanou možnost. Další informace viz [Tabulka 6.](#page-30-1)

# <span id="page-31-0"></span>Přístup do nabídky Uživatelské funkce

Nabídka PowerSeries Pro umožňuje celou řadu níže uvedených funkcí nastavitelných uživatelem:

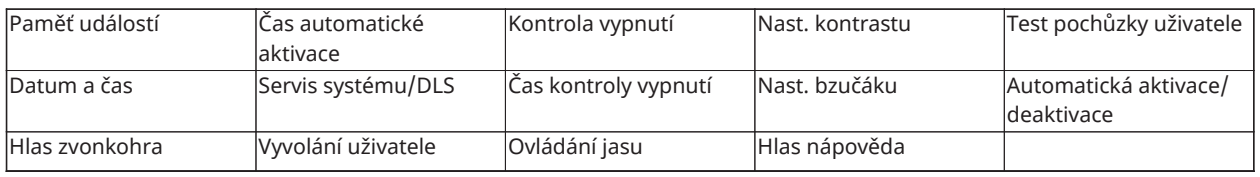

**Poznámka:** Uživatelské funkce můžete upravit pouze v případě, že je systém deaktivován.

Pro přístup do nabídky **Uživatelské funkce** proveďte následující kroky:

- 1. Na klávesnici stiskněte **\* 6**.
- 2. Zadejte přístupový kód.
- 3. Stiskněte tlačítko **#** a vraťte se do stavu Připraveno.

## <span id="page-32-0"></span>Zobrazení zásobníku událostí

Vyrovnávací paměť událostí zobrazuje seznam posledních 500 událostí u modelu HS3032 a posledních 1000 událostí u modelu HS3128/HS3248. Vyrovnávací paměť událostí lze zobrazit pouze pomocí klávesnice LCD.

Vyrovnávací paměť událostí zobrazíte provedením následujících kroků:

- 1. Na klávesnici stiskněte **\* 6**.
- 2. Zadejte přístupový kód.
- 3. Pomocí tlačítek se **šipkami** přejděte na **Vyrovnávací paměť událostí** a stiskněte **\***.
- 4. Pomocí tlačítek se **šipkami** procházejte události.

### <span id="page-32-1"></span>Nastavení času a data

Čas a datum nastavíte podle následujících kroků:

- 1. Na klávesnici stiskněte **\* 6**.
- 2. Zadejte přístupový kód.
- 3. Pomocí tlačítek se **šipkami** přejděte do části **Datum a čas** a stiskněte **\***.
- 4. Pomocí číselných tlačítek nastavte datum a čas.
- 5. Stiskněte tlačítko **#** a vraťte se do stavu Připraveno.

### <span id="page-32-2"></span>Konfigurace funkce automatické aktivace a deaktivace zastřežení

**Poznámka:** Tuto funkci musí konfigurovat instalační technik.

Chcete-li nakonfigurovat funkci automatické aktivace a deaktivace zastřežení, postupujte následovně:

- 1. Na klávesnici stiskněte **\* 6**.
- 2. Zadejte přístupový kód.
- 3. Pomocí tlačítek se **šipkami** přejděte do části **Automatická aktivace/deaktivace zastřežení** a stiskněte **\***.
- 4. Stisknutím tlačítka **\*** funkci aktivujte nebo deaktivujte.

### <span id="page-32-3"></span>Nastavení času automatické aktivace střežení

Systém můžete nakonfigurovat, aby určitou dobu každý den v týdnu provedl automatickou aktivaci. Pokud pro den v týdnu nenakonfigurujete konkrétní dobu, systém v daný den nebude provádět automatickou aktivaci.

**Poznámka:** Tuto funkci musí konfigurovat instalační technik.

Čas automatické aktivace střežení nastavíte podle následujících kroků:

- 1. Na klávesnici stiskněte **\* 6**.
- 2. Zadejte přístupový kód.
- 3. Pomocí tlačítek se **šipkami** přejděte do části **Doba automatické aktivace zastřežení** a stiskněte **\***.
- 4. Přejděte na den v týdnu a stiskněte **\***.
- 5. Pomocí číselných tlačítek nastavte čas ve 24hodinovém formátu.
	- **Poznámka:** Pokud nastavíte neplatný čas, klávesnice vydá chybový tón.
- 6. **Volitelné:**Chcete-li nastavit čas automatické aktivace zastřežení pro jiný den v týdnu, opakujte kroky 4 až 5.

### <span id="page-33-0"></span>Zakázání doby automatické aktivace zastřežení

Dobu automatické aktivace střežení zakážete podle následujících kroků:

- 1. Na klávesnici stiskněte **\* 6**.
- 2. Zadejte přístupový kód.
- 3. Pomocí tlačítek se **šipkami** přejděte do části **Doba automatické aktivace zastřežení** a stiskněte **\***.
- 4. Přejděte na den v týdnu a stiskněte **\***.
- 5. Zadejte **9999**.
- 6. **Volitelné:**Chcete-li zakázat čas automatické aktivace zastřežení pro jiný den v týdnu, opakujte kroky 4 až 5.

### <span id="page-33-1"></span>Konfigurace DLS systémové služby

Někdy může osoba provádějící instalaci potřebovat vzdálený přístup k programování vašeho zabezpečovacího systému pomocí funkce Stažení softwaru (DLS). Aby k tomu úspěšně došlo, může být nutné ručně povolit přístup k vašemu systému.

**Poznámka:** Přístup k této funkci musí nakonfigurovat instalační technik.

Konfiguraci DLS systémové služby provedete podle následujících kroků:

- 1. Na klávesnici stiskněte **\* 6**.
- 2. Zadejte přístupový kód.
- 3. Pomocí tlačítek se **šipkami** přejděte do části **Systémové služby / DLS**.
- 4. Stisknutím tlačítka **\*** funkci aktivujte nebo deaktivujte.
- 5. Stiskněte tlačítko **#** a vraťte se do stavu Připraveno.

### <span id="page-33-2"></span>DLS uživatel

Pomocí DLS umožňuje systému funkce Vyvolání uživatele provést jeden pokus o připojení ke vzdálenému počítači osoby provádějící instalaci. Pro úspěšné připojení musí vzdálený počítač čekat na volání systému.

**Poznámka:** Přístup k této funkci musí nakonfigurovat instalační technik.

Vyvolání uživatele provedete podle následujících kroků:

- 1. Na klávesnici stiskněte \* 6.
- 2. Zadejte přístupový kód.
- 3. Pomocí tlačítek se **šipkami** přejděte na možnost **Vyvolání uživatele** a stiskněte **\***. Systém se pokusí připojit k počítači instalačního technika.
- 4. Stiskněte tlačítko **#** a vraťte se do stavu Připraveno.

## <span id="page-34-0"></span>Konfigurace funkce kontroly vypnutí

Funkce Kontrola vypnutí poskytuje oznámení, pokud v naprogramovanou denní dobu není provedena deaktivace poplašného systému.

**Poznámka:** Přístup k této funkci musí nakonfigurovat instalační technik.

Funkci kontroly vypnutí nakonfigurujete provedením následujících kroků:

- 1. Na klávesnici stiskněte \* 6.
- 2. Zadejte přístupový kód.
- 3. Pomocí tlačítek se **šipkami** přejděte do části **Kontrola vypnutí**.
- 4. Stisknutím tlačítka **\*** funkci aktivujte nebo deaktivujte.

### <span id="page-34-1"></span>Nastavení funkce času kontroly vypnutí

Čas kontroly vypnutí nastavíte podle následujících kroků:

- 1. Na klávesnici stiskněte **\* 6**.
- 2. Zadejte přístupový kód.
- 3. Pomocí tlačítek se **šipkami** přejděte do části **Čas kontroly vypnutí** a stiskněte **\***.
- 4. Přejděte na den v týdnu a stiskněte **\***.
- 5. Pomocí číselných tlačítek nastavte čas ve 24hodinovém formátu.
	- **Poznámka:** Pokud nastavíte neplatný čas, klávesnice vydá chybový tón.
- 6. **Volitelné:**Chcete-li nastavit čas kontroly vypnutí pro jiný den v týdnu, opakujte kroky 4 až 5.

### <span id="page-34-2"></span>Zakázání funkce času kontroly vypnutí

Čas kontroly vypnutí zakážete podle následujících kroků:

- 1. Na klávesnici stiskněte **\* 6**.
- 2. Zadejte přístupový kód.
- 3. Pomocí tlačítek se **šipkami** přejděte do části **Čas kontroly vypnutí** a stiskněte **\***.
- 4. Přejděte na den v týdnu a stiskněte **\***.
- 5. Zadejte **9999**.
- 6. **Volitelné:**Chcete-li zakázat funkci času kontroly vypnutí pro jiný den v týdnu, opakujte kroky 4 až 5.

### <span id="page-34-3"></span>Změna jasu displeje LCD klávesnice

Změnu jasu displeje LCD dokončíte podle následujících kroků:

- 1. Na klávesnici stiskněte **\* 6**.
- 2. Zadejte přístupový kód.
- 3. Pomocí tlačítek se **šipkami** přejděte do části **Ovládání jasu** a stiskněte **\***.
- 4. Přejděte na požadovanou úroveň jasu.
- 5. Stiskněte tlačítko **#**.

# <span id="page-35-0"></span>Změna kontrastu displeje LCD klávesnice

Změnu kontrastu displeje LCD dokončíte podle následujících kroků:

- 1. Na klávesnici stiskněte **\* 6**.
- 2. Zadejte přístupový kód.
- 3. Pomocí tlačítek se **šipkami** přejděte do části **Ovládání kontrastu** a stiskněte **\***.
- 4. Přejděte na požadovanou hodnotu kontrastu.
- 5. Stiskněte tlačítko **#**.

### <span id="page-35-1"></span>Nastavení hlasitosti bzučáku

Hlasitost bzučáku nastavíte podle následujících kroků:

- 1. Na klávesnici stiskněte **\* 6**.
- 2. Zadejte přístupový kód.
- 3. Pomocí tlačítek se **šipkami** přejděte do části **Ovládání bzučáku** a stiskněte **\***.
- 4. Přejděte na požadovanou úroveň hlasitosti.
- 5. Stiskněte tlačítko **#**.

### <span id="page-35-2"></span>Nastavení hlasitosti hlasové výzvy

Tato funkce je k dispozici pouze při používání bezdrátové klávesnice HS2LCDWFVPRO. Hlasitost hlasové výzvy nastavíte podle následujících kroků:

- 1. Na klávesnici stiskněte **\* 6**.
- 2. Zadejte přístupový kód.
- 3. Pomocí tlačítek se **šipkami** přejděte do části **Hlasová výzva** a stiskněte **\***.
- 4. Přejděte na požadovanou úroveň hlasitosti a stiskněte **\***.
- 5. Stiskněte tlačítko **#** a vraťte se do stavu Připraveno.

### <span id="page-35-3"></span>Nastavení hlasitosti hlasového zvonění

Tato funkce je k dispozici pouze při používání bezdrátové klávesnice HS2LCDWFVPRO. Hlasitost hlasového zvonění nastavíte podle následujících kroků:

- 1. Na klávesnici stiskněte **\* 6**.
- 2. Zadejte přístupový kód.
- 3. Pomocí tlačítek se **šipkami** přejděte do části **Hlasové zvonění** a stiskněte **\***.
- 4. Přejděte na požadovanou úroveň hlasitosti a stiskněte **\***.
- 5. Stiskněte tlačítko **#** a vraťte se do stavu Připraveno.

## <span id="page-36-0"></span>Resetování systému

#### <span id="page-36-1"></span>Inženýrský reset

Dojde-li v systému k alarmu a kontrolka Připraveno nesvítí, nemůžete systém znovu aktivovat, dokud neobnovíte stav alarmu nebo nevynecháte otevřenou zónu. Pokud se při deaktivaci systému po alarmu zobrazí na klávesnici **Je vyžadován reset**, obraťte na instalačního technika.

**Poznámka:** Tuto funkci musí konfigurovat instalační technik.

#### <span id="page-36-2"></span>Vzdálený (protikódový) reset

Je-li nakonfigurován osobou provádějící instalaci, stav alarmu způsobí, že bude systém vyžadovat vzdálený reset a aktivace již po deaktivaci nebude možná. Tato funkce zajišťuje, že se koncový uživatel po stavu alarmu obrátí na monitorovací stanici. Klávesnice systému bude zobrazovat, že je vyžadován vzdálený reset a zobrazí náhodný 5místný kód vzdáleného resetu. Musíte se obrátit na monitorovací stanici a poskytnout kód, který je zobrazen na klávesnici. Obsluha monitorovací stanice poskytne jiný 5místný kód, který může uživatel zadat na klávesnici systému, čímž se vymaže stav vzdáleného resetu a umožní opětovnou aktivaci ústředny.

Některé uživatelské funkce jsou dostupné, i když je systém uzamčen. Uživatel může půjčit klávesnici jinému oddílu a a může získat přístup do [\*][6] Uživatelských funkcí, takže lze prohlížet vyrovnávací paměť událostí a zjistit příčinu stavu alarmu. Alarmy v paměti [\*][3] a [\*][7] výstup příkazu jsou během stavu vzdáleného resetu také k dispozici.

Tato funkce je určena k použití se zónami vloupání. Požární poplachy vzdálený reset nevytvářejí. Každý oddíl vygeneruje na klávesnicích systému jedinečný kód vzdáleného resetu a každý musí být odemknut zvlášť.

### <span id="page-36-3"></span>Zahájení testu chůzí

Tato funkce umožňuje uživateli ověřit funkci detektorů systému a upozornit centrální stanici, že probíhá zkušební obchůzka.

- **Poznámka:** Tuto funkci musí konfigurovat instalační technik.
- **Důležité:** Během testu (obchůzky) neaktivujte:
- Požární, pomocná ani policejní tlačítka
- Senzory požáru a CO

Úplný test systému se skládá z aktivace jednotlivých senzorů. Otevřete každé dveře a okno a projděte oblasti s detektory pohybu. Testy systému provádějte mimo špičku, například brzy ráno nebo pozdě večer. Při probíhajícím testu blikají LED diody Připraveno, Porucha a Střežení aktivováno.

Test chůzí zahájíte podle následujících kroků:

- 1. Na klávesnici stiskněte **\* 6**.
- 2. Zadejte přístupový kód.
- 3. Pomocí tlačítek se **šipkami** přejděte do části **Test chůzí**.
- 4. Stiskněte **\***. Systém aktivuje na dvě sekundy všechny bzučáky klávesnic, zvonky a sirény. Systém odešle oznámení informující centrální stanici o zahájení testu chůzí.
- 5. Postupně spusťte jednotlivé zóny nebo detektory. Klávesnice zní, všechny kontrolky LED na klávesnici blikají a systém zaznamenává událost do zásobníku událostí.
- 6. Obnovte zóny.
- 7. Test chůzí ukončíte podle následujících kroků:
	- a. Stiskněte tlačítko**\* 6**.
	- b. Zadejte přístupový kód.
	- c. Stiskněte tlačítko **8**.
	- **Poznámka:** Požární zóny, tlačítko "F" a dvouvodičové detektory kouře jsou z testu vyloučeny. Aktivace těchto zón způsobí, že systém opustí test chůzí a poté vyšle stav alarmu do monitorovací stanice.

Pokud zahájíte test chůzí a neaktivujete zónu do 15 minut, systém test chůzí automaticky ukončí. Systém zazní 5 minut před ukončením testu.

**Poznámka:** Tato funkce není dostupná u ústředen CP-01.

<span id="page-37-0"></span>Zrušení testu chůzí

Test chůzí zrušíte podle následujících kroků:

- 1. Na klávesnici stiskněte **\* 6**.
- 2. Zadejte přístupový kód.
- 3. Pomocí tlačítek se **šipkami** přejděte do části **Test chůzí**.
- 4. Test zrušíte stisknutím tlačítka **\***.

# <span id="page-38-4"></span><span id="page-38-0"></span>Správa oddílů

Oddíl je omezenou oblastí prostor, která funguje nezávisle na ostatních oblastech. Rozdělení systému na oddíly může být prospěšné, pokud prostory obsahují přístavby, které je třeba zabezpečit nezávisle na hlavní oblasti nebo pokud domácnost obsahuje samostatný byt. Každý oddíl může mít svou vlastní klávesnici nebo může mít klávesnice přístup ke všem oddílům. Přístup uživatele k oddílům je řízen pomocí přístupového kódu. Hlavní kód může přistupovat k celému systému a všem oddílům, zatímco uživatelský kód je omezen na přiřazené oddíly.

### <span id="page-38-1"></span>Oddíly

Klávesnice lze nakonfigurovat k ovládání individuálního oddílu nebo všech oddílů.

**Poznámka:** Přístup k této funkci musí být nakonfigurován osobou provádějící instalaci.

### <span id="page-38-2"></span>Provoz jednoho oddílu

Klávesnice s jedním oddílem poskytují přístup k funkcím alarmu pro přiřazený oddíl. Klávesnice s jedním oddílem pracují následujícím způsobem:

- Zobrazuje stav aktivovaného oddílu.
- Zobrazují otevřené zóny, pokud je zapnuto přiřazení klávesnice k oddílu.
- Zobrazuje vynechané zóny a umožňuje vynechání zón nebo vytváření skupin vynechání zón přiřazených k oddílům klávesnice.
- Zobrazuje problémy se systémem (vybití baterie systému, poruchy systémových komponent / neoprávněná manipulace s nimi).
- Zobrazuje v paměti alarmy, které se vyskytly v oddílu.
- Umožňují aktivaci/deaktivaci zvonku dveří.
- Test systému (aktivuje zvonky / PGM přiřazené k oddílu).
- Programování označení (označení zóny, oddílu a uživatelská označení pro oddíl).
- Ovládací příkazové výstupy (výstupy přiřazené k oddílu nebo globální výstupy, např. resetování detektoru kouře).
- Teploty.

## <span id="page-38-3"></span>Zapůjčení klávesnice jinému oddílu

Klávesnice lze zapůjčit k ovládání jiných oddílů (pouze LCD klávesnice). Když je klávesnice zapůjčena buď z globálního stavu, nebo z jiného oddílu, může být nakonfigurována tak, aby se chovala na zapůjčeném oddílu stejně, jako kdyby tam byla původně přiřazena.

Před zapůjčením klávesnice jinému oddílu musí být zadán přístupový kód. Přístupový kód je rovněž vyžadován k provedení jakékoli funkce v daném oddílu.

Zapůjčení klávesnice jinému oddílu dokončíte podle následujících kroků:

- 1. Stiskněte a podržte tlačítko **#** na dvě sekundy.
- 2. Zadejte přístupový kód.
- 3. Pomocí tlačítek se **šipkami** přejděte na oddíl a stiskněte **\***. Klávesnice je dočasně zapůjčena pro tento oddíl. Pokud je klávesnice neaktivní po dobu delší než 30 sekund, vrátí se do původního oddílu.

Stav jednotlivých oddílů bude identifikován příznakem oddílu. Vysvětlení příznaků oddílů naleznete v následující tabulce.

#### **Tabulka 7: Příznaky oddílů**

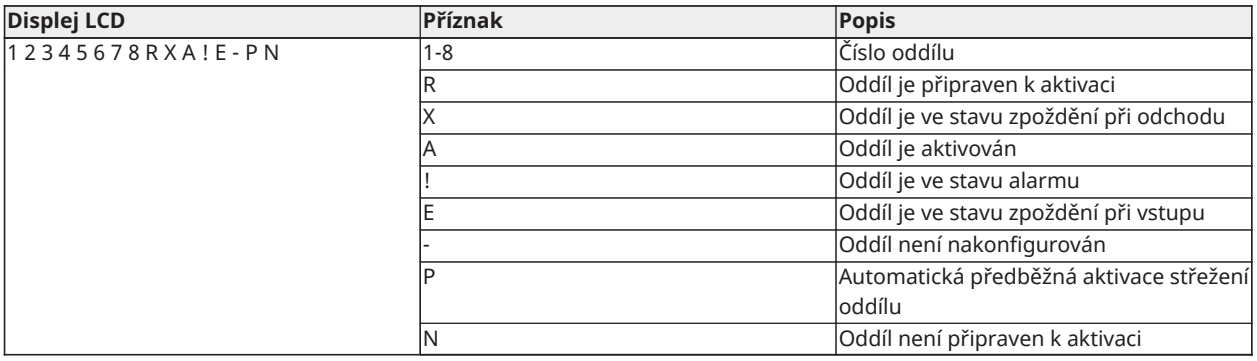

Klávesnice lze také nakonfigurovat jako globální klávesnice, ovládající všechny oddíly. Globální klávesnice musí být nakonfigurovány osobou provádějící instalaci.

### <span id="page-39-0"></span>Typy požárních a CO zón

- Pokud požární zóna generuje alarm, do alarmu přejde pouze oddíl, ke kterému je požární zóna přiřazena. Ostatní oddíly zachovávají svůj aktuální stav.
- Pokud je ke generování alarmu použito tlačítko [F] na globální klávesnici, všechny povolené oddíly přejdou do alarmu.
- Na libovolném oddílu může být umístěna jedna nebo více požárních zón.
- Při alarmu se na všech klávesnicích oddílu a na všech globálních klávesnicích zobrazí hlášení o požáru s automatickým posouváním. Přímo na libovolné klávesnici oddílu lze provést utišení požárního alarmu a reset požárního systému. Aby bylo možné z globální klávesnice utišit požární nebo CO alarm, je třeba, aby byla globální klávesnice dočasně připojena k jednomu z oddílů.

# <span id="page-40-0"></span>Další funkce

## <span id="page-40-1"></span>Zobrazování teploty v zóně

Tato funkce zobrazuje teplotu pro každou aktivní zónu. Teplotu v zóně zobrazíte provedením následujících kroků:

- **Poznámka:** Tuto funkci musí aktivovat pracovník instalace.
	- 1. Na kterékoli klávesnici s oddíly stiskněte [\*] z Hlavní nabídky.
	- 2. Vyberte jednu z následujících možností:
		- Stisknutím [\*] vyberte teplotu.
		- Pro rychlý přístup stiskněte [\*] [\*] a procházením nabídkou zobrazujte teplotní zóny.
	- 3. Stisknutím [#] ukončete.

### <span id="page-40-2"></span>Zapnutí nebo vypnutí zvonění

Zapnutí zvuku zvukového signálu vás upozorní, když je aktivován vstupní/výstupní senzor.

Zvonění zapnete nebo vypnete pomocí následujícího kroku:

• Stiskněte a přidržte tlačítko **Zvonit**.

### <span id="page-40-3"></span>Zvukové ověření

Umožňuje monitorovací stanici iniciovat zvukovou (hovor/poslech) nebo jednosměrnou zvukovou (pouze poslechovou) relaci, když byl přijat alarm. Tato funkce se používá k ověření povahy alarmu nebo k určení typu asistence, kterou obyvatel potřebuje.

- **Poznámka:** Jedná se o doplňkovou funkci, která nebyl zkoumána UL/ULC.
- **Poznámka:** Zařízení musí být povoleno a nakonfigurováno osobou provádějící instalaci.

### <span id="page-40-4"></span>Vizuální ověření

Umožňuje monitorovací stanici používat videoklipy zachycené z pohybových kamer systému pro ověření všech poplachů.

- **Poznámka:** Jedná se o doplňkovou funkci, která nebyl zkoumána UL/ULC.
- **Poznámka:** Zařízení musí být povoleno a nakonfigurováno osobou provádějící instalaci.

### <span id="page-40-5"></span>Video na vyžádání

Funkce videa na vyžádání využívá integrace třetích stran k získání videoklipů na vyžádání z připojených kamer.

**Poznámka:** Tuto funkci musí nakonfigurovat a aktivovat pracovník instalace.

### <span id="page-40-6"></span>Přidružení zóny kamery PIR

Systém PowerSeries Pro může propojit až osm zón s jakoukoli pasivní infračervenou kamerou (PIR), která se připojuje k systému. Když se v zóně aktivuje alarm, kamera PIR může spustit záznam videa, aby si uživatel mohl alarm ověřit.

**Poznámka:** Tuto funkci musí nakonfigurovat a aktivovat pracovník instalace.

## <span id="page-41-0"></span>Aktivace výstupu příkazu

I když jsou užitečné pro mnoho aplikací, jsou výstupy příkazů jsou obvykle konfigurovány pro ovládání položek, jako jsou garážová vrata nebo elektrické brány. Kromě toho mohou být příkazy přiřazeny tak, aby dodržovaly plán nakonfigurovaný osobou provádějící instalaci.

Jedná se o doplňkovou funkci, která nebyl zkoumána UL/ULC.

Musí být nakonfigurována osobou provádějící instalaci.

Aktivaci výstupu příkazu provedete podle následujících kroků:

- 1. Na klávesnici stiskněte **\* 7**.
- 2. Pomocí tlačítek se **šipkami** přejděte na požadovanou možnost ovládání výstupu a stiskněte **\***.
- 3. Zadejte přístupový kód a aktivujte výstup příkazu.

#### <span id="page-41-1"></span>Konfigurace výstupu příkazu podle plánu

Konfiguraci výstupu příkazu podle plánu provedete podle následujících kroků:

- 1. Na klávesnici stiskněte **\* 7**.
- 2. Pomocí tlačítek se **šipkami** přejděte na možnost Sledovat plán a stiskněte **\***.
- 3. Zadejte svůj přístupový kód nebo se prokažte bezkontaktním čipem.
- 4. Vyhledejte požadovaný výstup příkazu a stiskněte **\***.

### <span id="page-41-2"></span>Ověření vloupání

Systém PowerSeries Pro obsahuje zónu křížení a funkci sekvenční detekce, která v průběhu daného časového období vyžaduje aktivaci ve dvou nebo více zónách, aby vygenerovala potvrzený alarm a okamžitou reakci policie.

**Poznámka:** Tuto funkci musí povolit a nakonfigurovat vaše osoba provádějící instalaci.

## <span id="page-41-3"></span>Čekající hovor

Systém PowerSeries Pro obsahuje programovatelnou volbu pro čekající hovor, aby se zabránilo tomu, že linka čekajícího hovoru bude zasahovat do procesu ověřování alarmů. Tato možnost je ve výchozím nastavení vypnuta.

**Poznámka:** Tuto funkci musí povolit a nakonfigurovat vaše osoba provádějící instalaci.

### <span id="page-41-4"></span>Ověření požárního alarmu

Ověření požárního alarmu je k dispozici pro požární zóny. Pokud je nakonfigurováno a jsou splněny podmínky pro ověření poplachu, zazní požární poplach a na monitorovací stanici je vyslán poplachový přenos.

**Poznámka:** Tuto funkci musí povolit a nakonfigurovat vaše osoba provádějící instalaci.

### <span id="page-41-5"></span>Zablokování systému kvůli neplatným pokusům

Je-li zadáno příliš mnoho neplatných přístupových kódů, může být váš systém konfigurován tak, aby automaticky zablokoval vstup ze všech klávesnic, bezdrátových klíčů a bezkontaktních čipů na předem stanovenou dobu. Pokud k tomu dojde, počkejte, než uplyne předem nastavená doba, a zkuste to znovu.

**Poznámka:** Tato doba a doba trvání blokování musí být nakonfigurována osobou provádějící instalaci. Během blokování systému jsou klávesy Požár, Zdraví a Nouze stále aktivní.

# <span id="page-43-2"></span><span id="page-43-0"></span>Řešení potíží

Občas se může stát, že máte problém s kontrolerem alarmu nebo s telefonní linkou. Pokud k tomu dojde, váš ovladač alarmu identifikuje problém a zobrazí chybovou zprávu. Pokud na displeji uvidíte chybovou zprávu, vyhledejte ji v poskytnutém seznamu. Pokud potřebujete další pomoc, obraťte se na svého distributora s žádostí o servis.

∩ **Poznámka:** Kromě baterií klávesnice nejsou v tomto zařízení žádné díly, které by mohl vyměnit uživatel. Použité baterie zlikvidujte podle místních pravidel a předpisů.

### <span id="page-43-1"></span>Poruchové stavy

Když dojde k poruše, váš poplašný systém identifikuje problém a zobrazí chybovou zprávu. Pokud se na displeji zobrazí chybová zpráva, postupujte podle níže uvedené tabulky. Pokud potřebujete další pomoc, obraťte se na svého distributora s žádostí o servis.

Když systém zjistí poruchu, dojde k následující situaci:

- Rozsvítí se kontrolka poruchy.
- Klávesnice každých 10 sekund dvakrát pípne. Stisknutím tlačítka [\*] utišíte pípání klávesnice.

Stisknutím tlačítka [\*][2] prozkoumáte poruchy. Při prohlížení poruch bliká kontrolka poruchy, aby identifikovala úroveň prohlížené poruchy. Jedno bliknutí = úroveň 1, dvě bliknutí = úroveň 2 atd. Aktivace systému může být narušena problémem. K potlačení tohoto stavu zadejte [\*][2], přejděte na možnost Potvrdit všechny poruchy a stiskněte tlačítko [\*] nebo zadejte kombinaci 999.

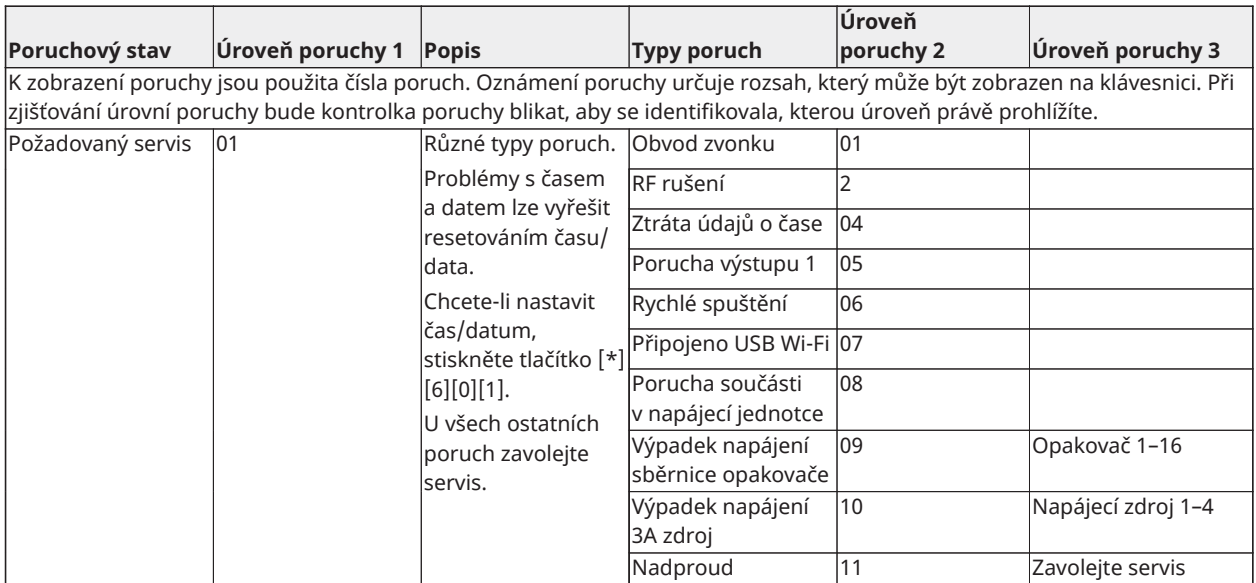

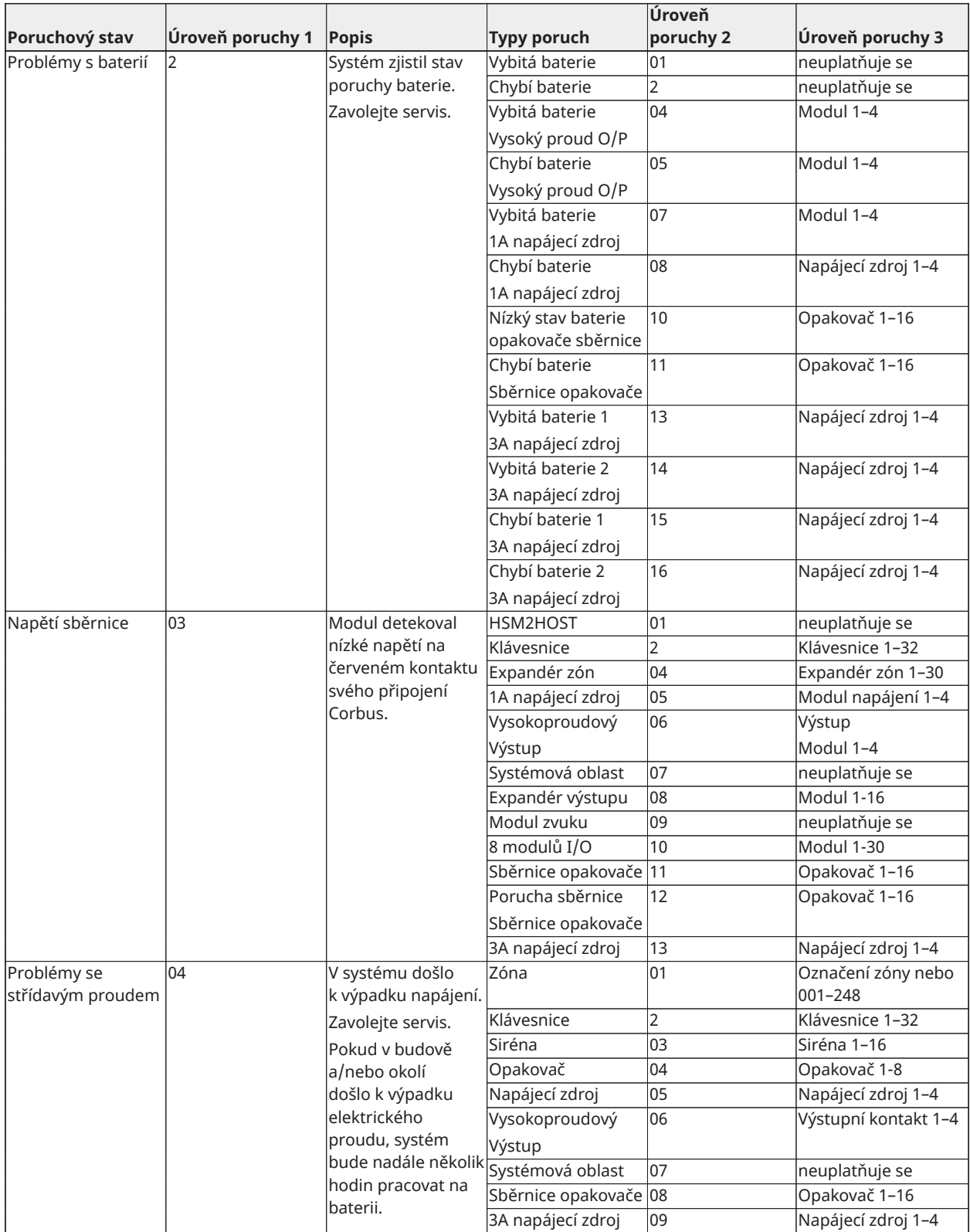

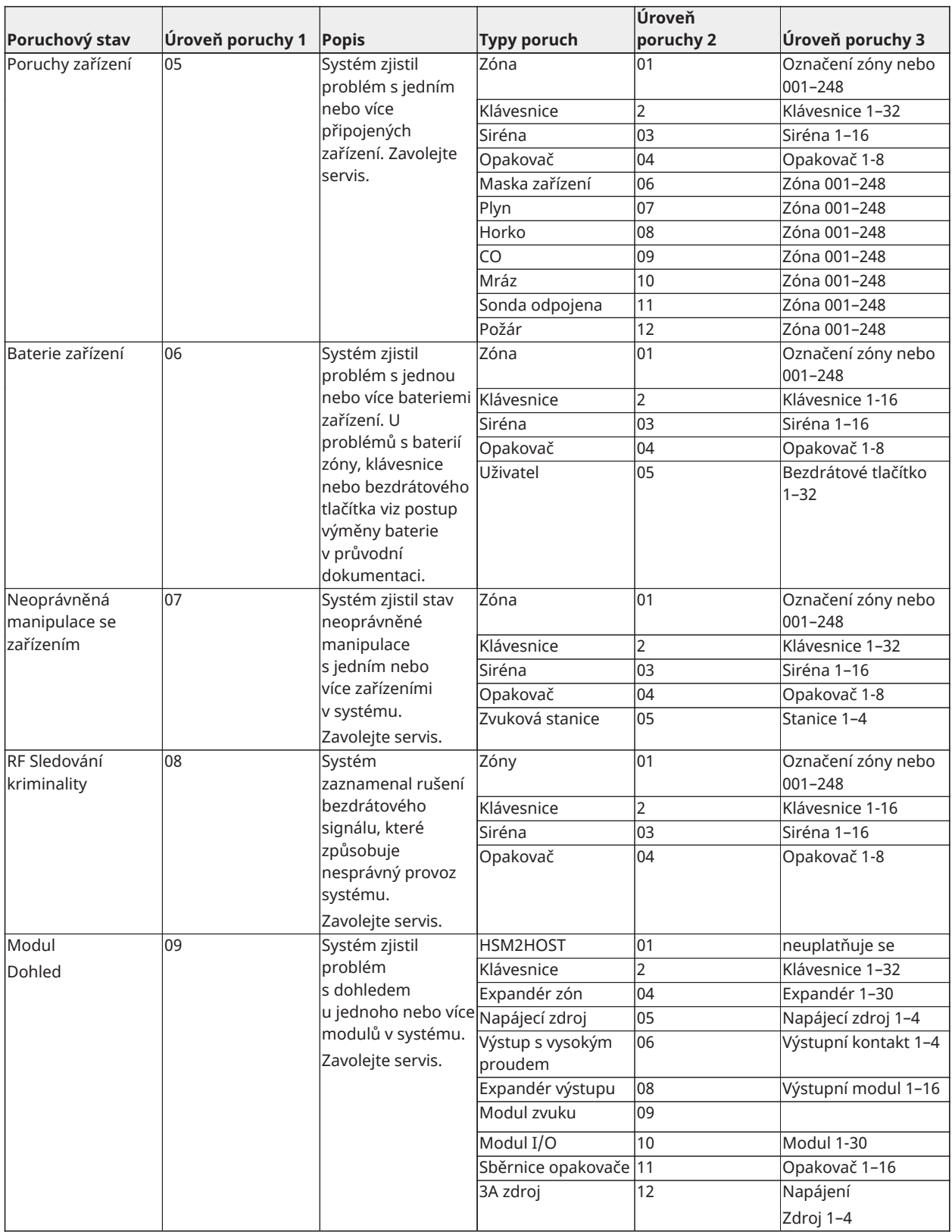

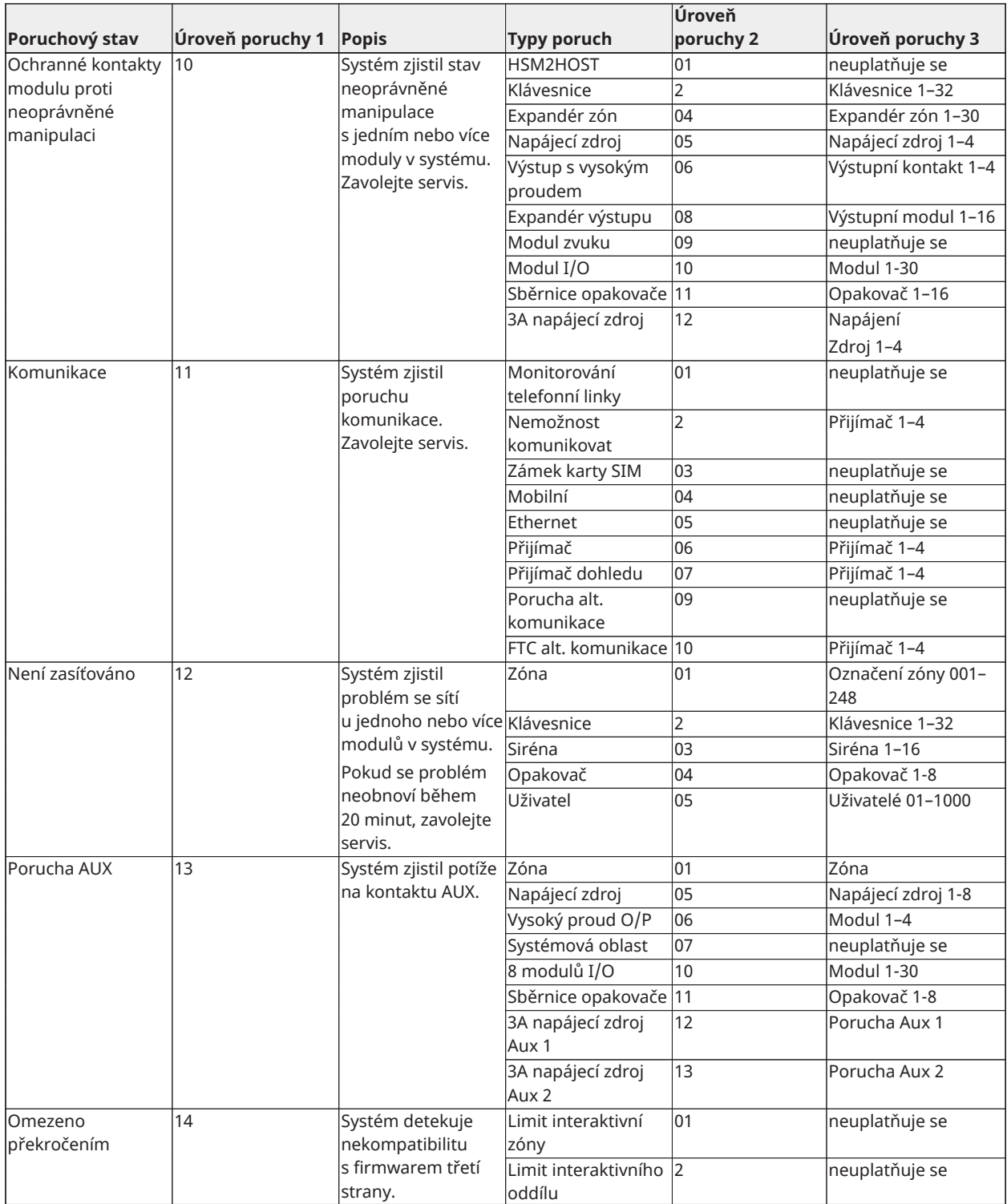

# <span id="page-47-0"></span>Referenční listy

Následující informace vyplňte pro budoucí použití a tuto příručku uložte na bezpečném místě.

<span id="page-47-1"></span>Informace o systému

o [F] POŽÁRNÍ

o [M] LÉKAŘSKÝ

o [P] NOUZOVÝ

 $\boxed{\color{red} \textcolor{blue} \textcolor{blue} \textcolor$ 

<u>→ →</u><br>● <mark>木</mark> Doba zpoždění při příchodu je \_\_\_\_\_\_ sekund.

<span id="page-47-2"></span>Informace o kontaktu na servis

**Informace o centrální stanici**

 $\v{U}$ čet:  $\v{I}$  Telefon:  $\v{I}$ 

**Informace o osobě provádějící instalaci**

Společnost: \_\_\_\_\_\_\_\_\_\_\_\_\_\_\_\_\_\_\_\_\_ Telefon: \_\_\_\_\_\_\_\_\_\_\_\_\_\_\_\_\_\_\_\_\_

**Datum instalace/servisu baterie:**

\_\_\_\_\_\_\_\_\_\_\_\_\_\_\_\_\_\_\_\_\_\_\_\_\_\_\_\_\_\_\_\_\_\_\_ \_\_\_\_\_\_\_\_\_\_\_\_\_\_\_\_\_\_\_\_\_\_\_\_\_\_\_\_\_\_\_\_\_\_\_

\_\_\_\_\_\_\_\_\_\_\_\_\_\_\_\_\_\_\_\_\_\_\_\_\_\_\_\_\_\_\_\_\_\_\_

**Důležité:** Pokud máte podezření, že byl na centrální monitorovací stanici odeslán signál falešného alarmu, stanici zavolejte, abyste zabránili zbytečné odezvě.

# <span id="page-48-0"></span>Přístupové kódy

Hlavní kód [01]: \_\_\_\_\_\_\_\_\_\_\_\_\_\_\_\_\_\_\_\_\_\_\_\_\_

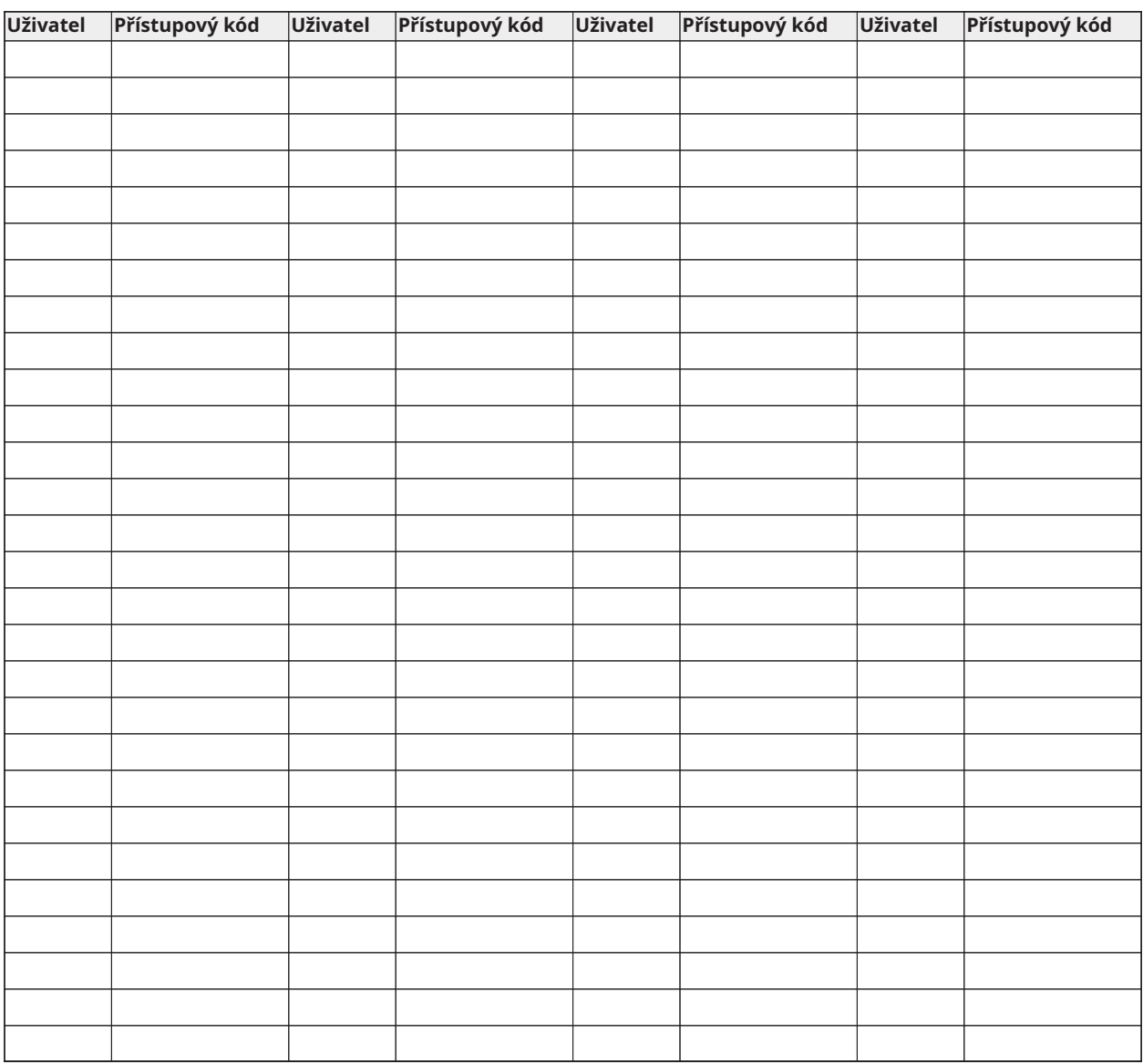

**Poznámka:** Zkopírujte tuto stránku podle potřeby pro zaznamenání dalších přístupových kódů.

<span id="page-49-0"></span>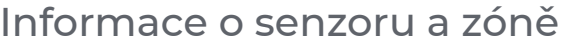

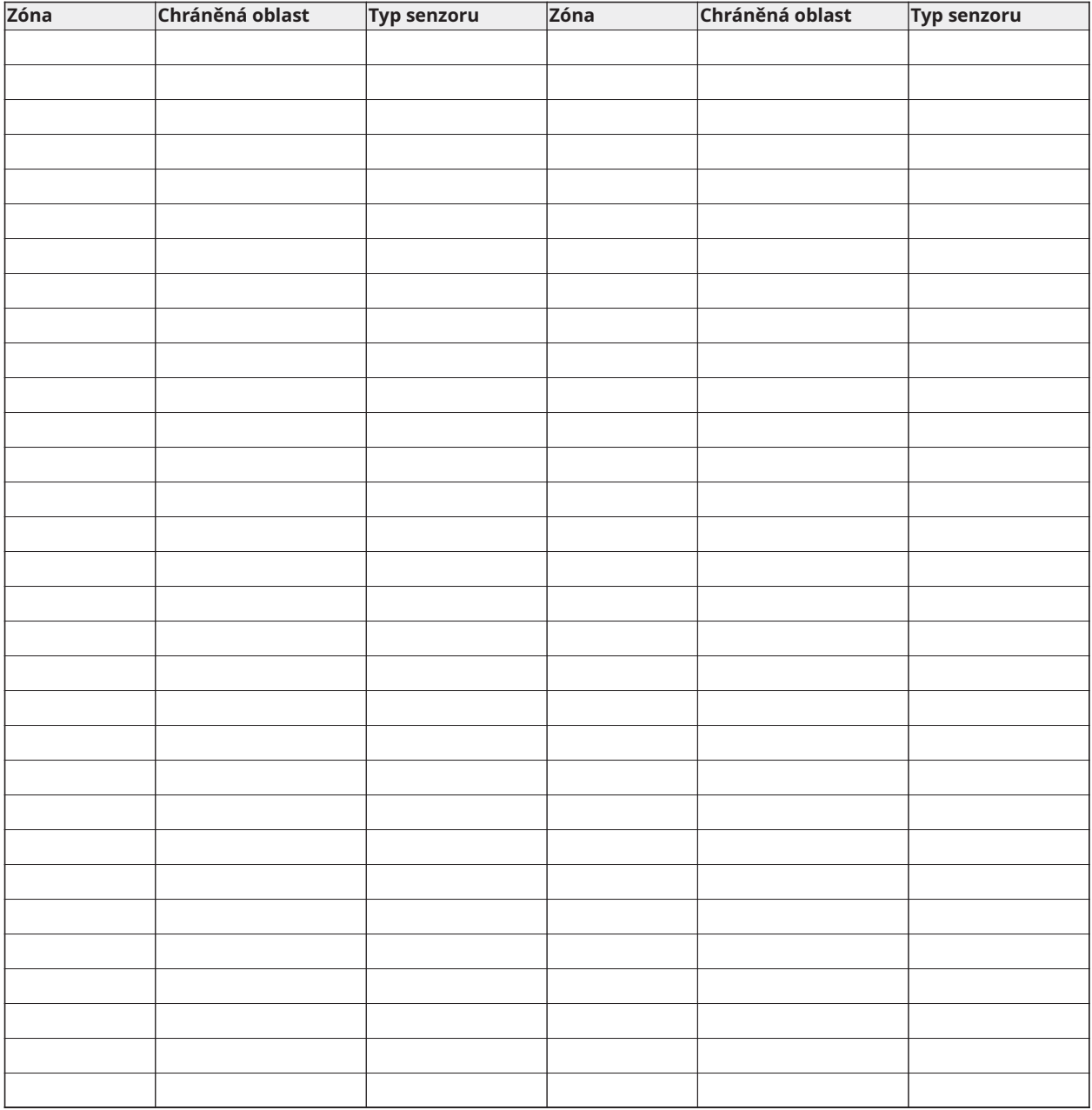

**Poznámka:** Zkopírujte tuto stránku podle potřeby pro zaznamenání dalších informací o zónách.

# <span id="page-50-0"></span>Umístění detektorů a plán únikových cest

Následující informace jsou pouze obecné pokyny a doporučuje se, aby se při lokalizaci a instalaci kouřových a CO hlásičů konzultovali místní požární kódy a předpisy.

### <span id="page-50-1"></span>Detektory kouře

Výzkum ukázal, že všechny škodlivé požáry vytvářejí ve větší či menší míře kouř. Experimenty s typickými požáry v domech naznačují, že ve většině případů detekovatelné množství kouře předchází detekovatelnému množství tepla. Z těchto důvodů by měly být kouřové hlásiče instalovány vně každé oblasti pro spaní a na každém patře domu.

Následující informace jsou pouze obecné pokyny a doporučuje se, aby se při lokalizaci a instalaci kouřových hlásičů konzultovali místní požární kódy a předpisy.

Doporučuje se, aby byla nainstalována také další kouřová alarmová zařízení a nikoli pouze ta, která jsou nutná pro minimální ochranu. K dalším prostorům, které by měly být chráněny, patří následující: sklep; ložnice, zejména místa, kde přenocují kuřáci; jídelny; místnosti s pecemi a jinými spotřebiči nebo zdroji energií; a veškeré haly a chodby nechráněné nezbytnými přístroji. Na hladké stropy lze detektory rozmísťovat nejvýhodněji v rozmezí po 9,1 m (30 stop) od sebe. Další rozestupy mohou být vyžadovány v závislosti na výšce stropu, pohybu vzduchu, přítomnosti trámů, neizolovaných stropů atd. Pro doporučení ohledně instalace konzultujte standard NFPA 72, CAN/ULC-S553-02 Národního protipožárního poplachového kodexu nebo jiné příslušné národní standardy.

- Detektory kouře neinstalujte do horní části štítu nebo průčelí stropů; mrtvý vzdušný prostor v těchto místech může zabránit tomu, aby jednotka detekovala kouř.
- Vyhněte se místům s rozvířeným vzduchem, například v blízkosti dveří, ventilátorů nebo oken. Rychlé vzdušné proudění v okolí detektoru může zabránit průniku kouře do přístroje.
- Detektory neumisťujte v místech s vysokou vlhkostí.
- Detektory neumisťujte v místech, kde teplota stoupá nad 38 °C (100 °F) nebo klesá pod 5 °C  $(41 °F)$ .
- Detektory kouře musí být v USA vždy instalovány v souladu s kapitolou 29 standardu NFPA 72, Národního protipožárního poplachového kodexu: 29.5.1.1.

Pokud to vyžadují příslušné zákony, kódy nebo normy pro určitý typ obsazenosti, musí být schválené jedno- a vícesvodové kouřové hlásiče instalovány následovně:

- 1. Do všech ložnic a přijímacích pokojů.
- 2. U každé samostatné obytné místnosti obsahující spací prostor, do vzdálenosti 6,4 m (21 stop) od jakýchkoli dveří vedoucích do spacího prostoru, přičemž vzdálenost se měří podél trajektorie chůze.
- 3. Na každé úrovni bytové jednotky, včetně sklepů.
- 4. Na každé úrovni obytného bloku a obsazenosti péče (malé zařízení), včetně sklepů a bez výklenků a nedokončených podkroví.
- 5. Do obytných prostorů ubytovací lóže.
- 6. Do obytných prostorů obytného ubytovacího a pečovatelského zařízení (malý podnik).

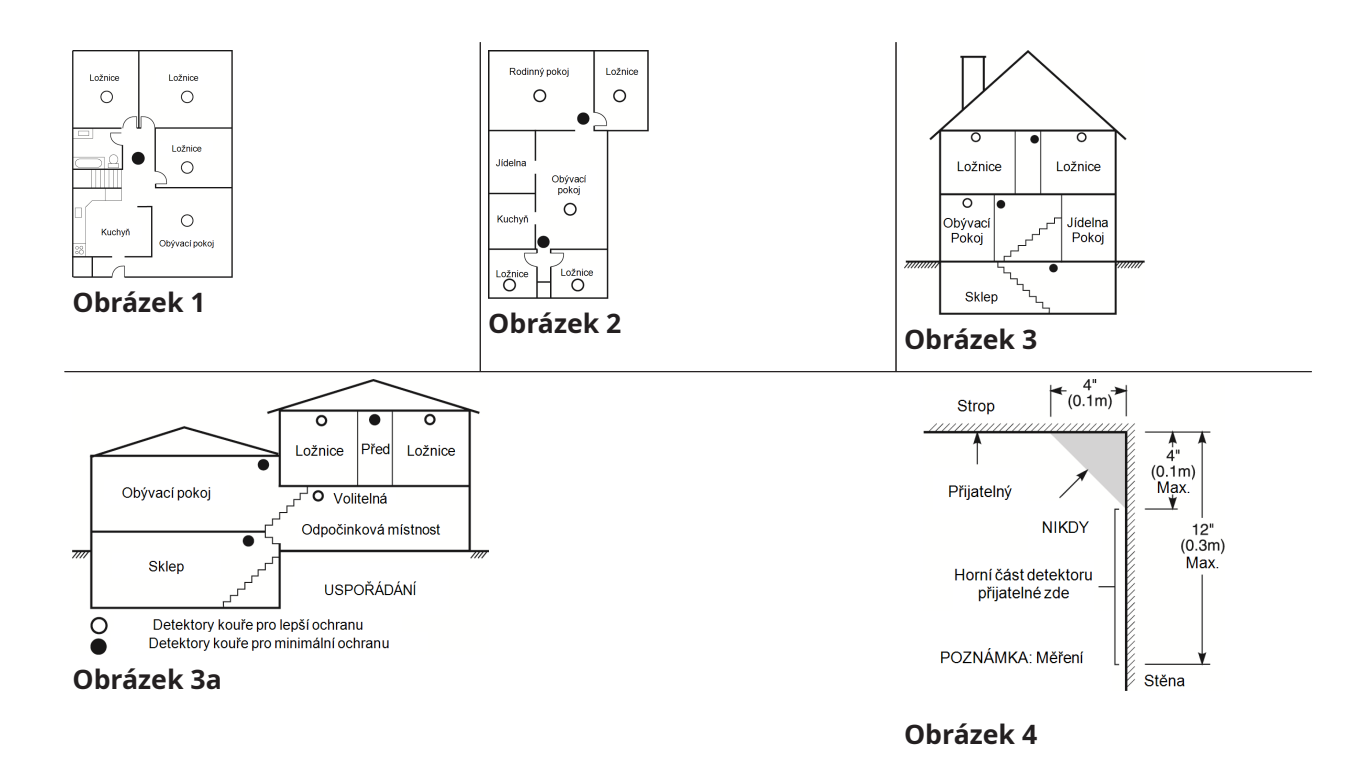

# <span id="page-51-0"></span>Plánování požárních únikových cest

Mezi detekcí požáru a dobou, kdy se požár stává smrtelným nebezpečím, je často velmi krátká doba. Je velmi důležité, aby byl vypracován a vyzkoušen nouzový únikový plán.

- Prozkoumejte možné únikové cesty ze všech míst v domě. Protože k mnoha požárům dochází v noci, je třeba přikládat obzvláštní pozornost únikovým cestám z míst spánku.
- Únik z ložnic musí být možný bez otevření vnitřních dveří.

Při plánování únikových cest uvažte následující:

- Ujistěte se, že lze všechny okrajové dveře a okna snadno otevřít. Ujistěte se, že jejich otevření není znemožněno nátěrem a že řádně fungují jejich zamykací mechanismy.
- Je-li otevření nebo použití východu pro děti, starší nebo zdravotně postižené příliš těžké, měly by být vypracovány plány na záchranu. Sem patří zajištění, aby ti, kdo budou provádět záchranné práce, měli možnost včas uslyšet varovný požární signál.
- Je-li východ nad úrovní terénu, měl by být zajištěn schválený požární žebřík nebo lano, jakož i školení ohledně jeho používání.
- Východy na přízemním podlaží by měly být ponechány nezatarasené. Ujistěte se, že v zimě odstraníte od venkovních dveří dvorku sníh; venkovní nábytek nebo vybavení by neměly blokovat východy.
- Každá osoba by měla znát předem určené místo shromažďování, kde mohou být všichni přepočítáni (např. přes ulici nebo u sousedního domu). Až budou všichni mimo budovu, zavolejte hasiče.
- Dobrý plán je takový, který klade důraz na rychlý únik. Nezjišťujte příčinu požáru a nepokoušejte se jej hasit a nesbírejte věci, protože tím můžete ztratit drahocenný čas. Až budete venku, nevstupujte zpět do domu. Počkejte na hasičský sbor.
- Zapište si plán požárních únikových cest a často ho nacvičujte, aby v případě nouze každý věděl, co má dělat. Upravte plán podle změn podmínek, jako je počet lidí v domácnosti, nebo pokud došlo ke změnám v konstrukci budovy.
- Prostřednictvím týdenních testů ověřte, že je systém varování před požárem v provozu. Jestliže máte pochybnosti ohledně správného způsobu uvedení systému do provozu, kontaktujte pracovníka instalace.

Doporučujeme vám kontaktovat místní požární sbor a vyžádat si podrobnější informace ohledně požární bezpečnosti a plánování únikových cest. Je-li k dispozici, požádejte místního požárníka, aby provedl vlastní požární bezpečnostní inspekci.

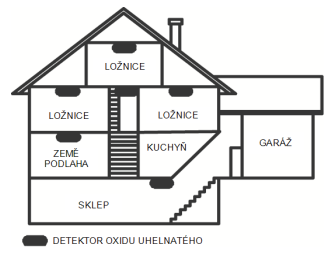

#### **Obrázek 5**

### <span id="page-52-0"></span>Detektory oxidu uhelnatého

Oxid uhelnatý je bezbarvý, bez zápachu, bez chuti a velmi jedovatý. Kromě toho se volně mísí se vzduchem. Detektory CO jsou schopné měřit koncentraci a před dosažením potenciálně škodlivé úrovně vydávat hlasitý alarm. Lidské tělo je nejvíce ohroženo působením CO během spánku; proto by detektory CO měly být umístěny v oblasti pro spaní nebo co nejblíže v domácnosti. Pro maximální ochranu by měl být alarm CO umístěn vně hlavních prostor pro spaní nebo na každé úrovni domácnosti. Obrázek 5 ukazuje doporučená umístění v domácnosti.

Alarm CO NEUMISŤUJTE do následujících oblastí:

- Kde může teplota klesnout pod −10 °C nebo překročit 40 °C
- Poblíž výparů rozpouštědel
- Blíže než 5 stop (1,5 m) od spotřebičů s otevřeným ohněm, jako jsou například pece, kamna a ohniště.
- Do proudu výfukových plynů z plynových motorů, větracích otvorů, kouřovodů nebo komínů
- Neumísťujte detektor do těsné blízkosti výfukové trubice automobilu. Tím se detektor poškodí.

BEZPEČNOSTNÍ POKYNY A INFORMACE PRO HAVARIJNÍ SITUACE NAJDETE V PŘÍRUČCE S NÁVODEM K INSTALACI A PROVOZU DETEKTORU OXIDU UHELNATÉHO (CO).

# Prohlášení regulační agentury

# PROHLÁŠENÍ O SHODĚ FCC

**POZOR:** Změny nebo úpravy, které nejsou výslovně schváleny společností Digital Security Controls mohou zneplatnit vaše oprávnění používat toto zařízení.

Toto zařízení bylo testováno a shledáno vyhovujícím v souladu s omezeními pro digitální zařízení třídy B podle části 15 předpisů komise FCC. Tato omezení jsou navržena s úmyslem poskytovat rozumnou ochranu před škodlivými vlivy rušení při instalaci v domácnostech. Toto zařízení generuje, používá a může vyzařovat vysokofrekvenční energii a, pokud není instalováno a používáno v souladu s pokyny, může způsobovat škodlivé rušení rádiových komunikací. Neexistuje však žádná záruka, že k rušení při určitém typu instalace nedojde. Pokud je zařízení příčinou rušení příjmu rádia nebo televize, což lze zjistit vypnutím a zapnutím přístroje, uživatel by se měl pokusit rušení odstranit jedním nebo více z následujících opatření:

- Přesměrujte přijímací anténu.
- Zvyšte vzdálenost mezi zařízením a přijímačem.
- Připojte zařízení do zásuvky na jiném obvodu, než na kterém je připojen přijímač.
- Obraťte se s žádostí o pomoc na prodejce nebo zkušeného rozhlasového/televizního technika.

Uživatel může využít také následující brožuru připravenou komisí FCC: "Jak rozpoznat a vyřešit problémy s rušením rozhlasového/televizního příjmu". Tato brožura je k dispozici u amerického tiskového úřadu USA, Washington D.C. 20402, Stock # 004-000-00345-4.

Klávesnice v této příručce mohou být použity s následujícími řídicími jednotkami: HS3032, HS3128 a HS3248

# DŮLEŽITÉ INFORMACE

Toto zařízení vyhovuje části 68 pravidel FCC a pokud byl výrobek schválen 23. července 2001 nebo později, požadavkům přijatým dohodou ACTA. Na boku tohoto zařízení je štítek, který kromě jiných informací obsahuje i identifikátor výrobku. Na vyžádání musí být toto číslo poskytnuto telefonní společnosti.

HS3032 identifikátor výrobku US:F53AL01AHS3256

HS3128 identifikátor výrobku US:F53AL01AHS3256

HS3248 identifikátor výrobku US:F53AL01AHS3256

Konketor USOC: RJ-31X

Požadavky na telefonní připojení

Zástrčka a zdířka, které slouží k připojení tohoto zařízení k místní kabeláži a telefonní síti, musí vyhovovat části 68 pravidel FCC a požadavkům přijatým dohodou ACTA. K tomuto výrobku je dodáván vyhovující telefonní kabel a modulární zástrčka. Je navržen tak, aby byl připojen modulárnímu konektoru, který je také kompatibilní. Podrobnosti naleznete v pokynech k instalaci.

Ekvivalentní číslo vyzváněče (Ringer Equivalence Number – REN)

Hodnota REN se používá k určení počtu zařízení, která mohou být připojena k telefonní lince. Nadměrná hodnota čísel REN na telefonní lince může mít za následek, že zařízení neodpovídají na příchozí hovor. Ve většině oblastí, avšak nikoli ve všech, součet čísel REN nesmí přesáhnout pět (5,0). Chcete-li si být jisti, kolik zařízení může být k lince připojeno, jak je určeno součtem čísel REN, kontaktujte místní telefonní společnost. U výrobků schválených po 23. červenci 2001 je číslo REN pro tento výrobek součástí identifikátoru výrobku, který má formát US: AAAEQ##TXXXX. Číslice představující ## jsou REN bez desetinné čárky (např. 03 je REN 0,3). Pro starší výrobky je hodnota REN samostatně zobrazena na štítku.

## Výskyt poškození

Pokud toto zařízení způsobí poškození telefonní sítě, telefonická společnost vás předem upozorní, že může být vyžadováno dočasné přerušení služby. Pokud však oznámení předem není v praxi praktické, telefonní společnost bude zákazníka informovat co nejdříve. Také budete upozorněni na vaše právo podat stížnost u společnosti FCC, pokud se domníváte, že je to nutné.

### Změny vybavení nebo zařízení telefonní společnosti

Telefonní společnost může provádět změny ve svém zařízení, vybavení, provozu nebo postupech, které by mohly ovlivnit provoz zařízení. Pokud k tomu dojde, telefonní společnost vás předem upozorní, abyste provedli potřebné úpravy k zachování nepřerušeného provozu.

### Provozovna pro údržbu zařízení

Pokud dojde v souvislosti s informacemi o opravě nebo záruce k potížím s tímto zařízením, obraťte se na níže uvedené zařízení. Pokud zařízení způsobuje poškození telefonní sítě, může telefonní společnost požádat o odpojení zařízení, dokud nebude problém vyřešen. Toto zařízení je toho druhu, který není určen k opravě koncovým uživatelem. Atlantské distribuční středisko společnosti Tyco, 2600 Westpoint Dr., Lithia Springs, GA 30122

### Dodatečné informace

Připojení na linkovou službu dané strany podléhá státním tarifům. Ohledně informací kontaktujte státní veřejnoprávní komisi, komisi veřejné služby nebo komisi korporace. Zařízení alarmu s voláním musí být schopno v nouzové situaci obsadit telefonní linku a uskutečnit hovor. Musí být schopné to učinit i v případě, že telefonní linku již používá jiné zařízení (telefon, záznamník, počítačový modem atd.). Za tímto účelem musí být zařízení alarmu s voláním připojeno k řádně nainstalovanému konektoru RJ-31X, který je elektricky zapojen v sérii s ostatními zařízeními připojenými ke stejné telefonní lince a před nimi. Správná instalace je znázorněna na obrázku níže. Máte-li jakékoli dotazy týkající se těchto pokynů, měli byste se obrátit na telefonní společnost nebo kvalifikovaného dodavatele ohledně instalace konektoru RJ-31X a zařízení alarmu s voláním.

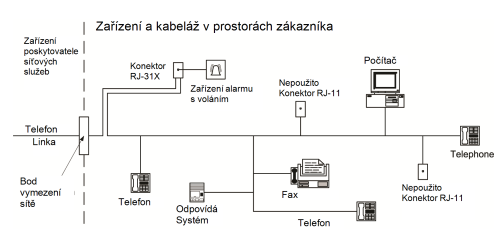

#### **Obrázek 6**

# ORGANIZACE PRO INOVACE, VĚDECKÝ A EKONOMICKÝ ROZVOJ V KANADĚ (ISED CANADA)

Upozornění: Modely HS3032, HS3128 a HS3248 splňují příslušné technické specifikace koncového zařízení podle ISED Canada. To je potvrzeno registračním číslem. Zkratka ISED před registračním číslem znamená, že registrace byla provedena na základě prohlášení o shodě, které uvádí, že byly splněny technické specifikace organizace ISED Canada. To neznamená, že organizace ISED Canada schválila zařízení.

Číslo ekvivalence vyzvánění (REN) pro toto koncové zařízení je 0,1. Číslo REN přiřazené ke každému koncovému zařízení poskytuje údaj o maximálním počtu koncových zařízení, které mohou být připojeny k telefonnímu rozhraní. Koncové zařízení na rozhraní může sestávat z libovolné

kombinace zařízení, která podléhají pouze požadavku, aby součet čísel ekvivalence vyzvánění všech zařízení nepřesáhl hodnotu 5.

HS3032 registrační číslo IC:160A-HS3256

HS3128 registrační číslo IC:160A-HS3256

HS3248 registrační číslo IC:160A-HS3256

# FCC A ISED CANADA PRO BEZDRÁTOVÉ KLÁVESNICE

**POZOR:** Pro splnění požadavků FCC a ISED Canada na dodržení podmínek expozice rádiovým frekvencím musí být klávesnice HS2LCDRFPRO9 nebo HS2LCDWFPRO9 a HS2LCDWFVPRO9 během normálního provozu umístěny ve vzdálenosti alespoň 20 cm od všech osob. Antény použité pro tento výrobek umístěny nebo provozovány ve spojení s žádnou jinou anténou nebo vysílačem. Toto zařízení je v souladu s pravidly FCC části 15 a standardy RSS vyňatými z licencí ISED Canada. Provoz podléhá následujícím dvěma podmínkám: (1) toto zařízení nesmí způsobovat škodlivé rušení a (2) toto zařízení musí být odolné vůči jakémukoli přijatému rušení nebo rušení, které může způsobovat nežádoucí činnost zařízení.

IC:160A – HS2KRFP9

Modely: HS2LCDRFPRO9, HS2LCDWFPRO9, HS2LCDWFVPRO9 (pracující v pásmu 912–919 MHz) vyhovují platným pravidlům FCC části 15.247 a IC RSS-210.

Termín "IC:" před číslem rádiové certifikace označuje pouze to, že byly splněny technické specifikace kanadské organizace ISED.

**Avertissement:** Pour répondre aux exigences de conformité de la FCC et ISDE Canada sur les limites d'exposition aux radiofréquences (RF), les clavier HS2LCDRFPRO9 ou HS2LCDWFPRO9, HS2LCDWFVPRO9 doivent être installés à une distance minimale de 20 cm de toute personne lors de leur fonctionnement usuel. Ces derniers ne doivent pas être situés au même endroit, ni être en fonction avec une autre antenne ou un autre transmetteur. Le present appareil est conforme aux CNR ISDE Canada applicables aux appareils radio exempts de licence. L'exploitation est autorisee aux deux conditions suivantes: (1)l'appareil ne doit pas produire de brouillage, et (2) l'utilisateur de l'appareil doit accepter tout brouillage radioelectrique subi, meme si le brouillage est susceptible d'en compromettre le fonctionnement.

## Soulad s EN

Výrobek splňuje požadavky na zařízení třídy II, stupeň 3 podle norem EN 50131-1:2006 + A1:2009 +A2:2017. Tento produkt je vhodný k používání v systémech s následujícími oznamovacími volbami:

- A (je vyžadováno použití dvou dálkově napájených výstražných zařízení a interního voliče SP3 s jednou cestou nebo ethernetové cesty nebo zásuvného mobilního modulu),

- B (je vyžadováno samostatně napájené výstražné zařízení (bezdrátová siréna) a interní volič SP3 s jednou cestou nebo ethernetová cesta nebo zásuvný mobilní modul),

- C (je vyžadován interní volič se dvěma cestami DP2 a alternativní Ethernet nebo zásuvný mobilní komunikátor)

- D (je vyžadována interní ethernetová cesta s jednou cestou SP4 nebo zásuvný mobilní komunikátor)

- E (je vyžadována interní ethernetová cesta se dvěma cestami DP3 a zásuvný mobilní komunikátor)

Ústředna model HS3032, HS3128 a HS3248 byla certifikována podle normy EN50131-1:2006 + A1:2009 + A2:2017, EN50131-3:2009 typ B, EN50131-6:2017 typ A, EN50131-10:2014 a EN50136-2:2013 pro stupeň 3, třídu II, ATS konfigurace SP3 (pouze telefonní linka), SP4 (pouze Ethernet nebo mobilní cesta), DP2 (duální cesta s primární telefonní linkou a ethernetovou nebo mobilní

sekundární cestou) a DP3 (duální cesta s ethernetovou nebo mobilní primární cestou a mobilní nebo ethernetovou sekundární cestou.

# EVROPSKÉ PROHLÁŠENÍ O SHODĚ CE

Tento produkt je ve shodě se směrnicí o Elektromagnetické kompatibilitě 2014/30/EU, se směrnicí pro nízké napětí 2014/35/EU a se směrnicí ROHS3 (EU)2015/863.

#### **Zjednodušené ES prohlášení o shodě**

Společnost Tyco Safety Products Canada Ltd. tímto prohlašuje, že rádiové zařízení je ve shodě se směrnicí 2014/53/ES. Úplné znění ES prohlášení o shodě pro níže uvedené modely jsou k dispozici na následujících internetových adresách:

HS2LCDPRO: <http://dsc.com/pdf/1903004>

HS2TCHPRO(BLK):<http://dsc.com/pdf/1903007>

HS2LCDRFPRO4:<http://dsc.com/pdf/1903008>

HS2LCDRFPRO8:<http://dsc.com/pdf/1903005>

HS2LCDWF(V)PRO8: [http://dsc.com/pdf/1903009](http://dsc.com/pdf/1903006)

HS2LCDWF(V)PRO4: <http://dsc.com/pdf/1903007>

Frekvenční pásmo / maximální výkon

433,22–434,62 MHz / 10 mW

868,0–868,6 MHz / 10 mW

868,7–869,2 MHz / 10 mW

119–135 MHz – 66 dbµA/m ve vzdálenosti 10 m

Jednotné kontaktní místo pro Evropu: Tyco Safety Products, Voltaweg 20, 6101 XK Echt, Nizozemí

### Prohlášení o shodě VB

Ve Velké Británii je tento výrobek vhodný pro použití v systémech instalovaných podle PD 6662:2017 v třídě 3 a ekologické třídě II s následujícími možnostmi upozornění: A, B, C, D, E.

Pokud je zařízení HS3032, HS3128 a HS3248 používáno s metodou signalizace jedné cesty (jako je integrovaný digitální volič), dodržujte následující omezení:

#### **Důležité**

Mějte na paměti, že selhání nebo narušení signalizace jedné cesty nelze předat policii. Zatímco selhání přetrvává, následné alarmy nemohou být oznámeny středisku pro přijímání alarmů a předány policii.

#### **Metody nastavení**

Zařízení HS3032, HS3128 a HS3248 jsou schopna podporovat dokončení postupu úplného nastavení pomocí následujících metod:

a) stisknutím tlačítka spínače umístěného vně kontrolovaného prostoru; nebo b) ochranným snímačem (např. dveřním kontaktem) připevněným k posledním výstupním dveřím hlídaného prostoru nebo oblasti. Postup nastavení je dvoustupňový proces inicializace postupu nastavení v rámci kontrolovaných prostorů (např. pomocí značky Mini Prox (MPT) nebo uživatelského kódu) a následné dokončení nastavení jedním z výše uvedených dvou způsobů. Zeptejte se osoby provádějící instalaci, jaká metoda byla pro váš systém povolena.

#### **Metody deaktivace**

Zařízení HS3032, HS3128 a HS3248 je schopno podporovat následující metody deaktivace střežení v souladu s normou BS8243:

6.4.2 Zabránění vstupu do kontrolovaných prostor před deaktivací poplašného systému. Deaktivace pomocí dálkového klíče před vstupem do kontrolovaných prostor způsobuje nebo umožňuje odemknout úvodní vstupní dveře.

6.4.5 Dokončení deaktivace střežení pomocí digitálního tlačítka (např. MPT nebo PG8929, PG8939, PG8949) buď před vstupem do chráněných prostor (použijte PG8929, PG8939, PG8949), nebo po vstupu do chráněných prostor (použijte MPT). Zpoždění při vstupu se aktivuje, pokud jsou úvodní vstupní dveře otevřeny předtím, než bylo deaktivováno střežení HS3032, HS3128, HS3248. Během doby příchodu může být poplašný systém deaktivován pouze pomocí digitálního tlačítka. Dokončíte deaktivaci před vypršením zpoždění při vstupu.

#### **Důležité**

Při používání dálkového zařízení ke vzdálené aktivaci/deaktivaci střežení vašeho poplašného systému je třeba dbát na skutečnost, že vždy, když jsou prostory opuštěny, aniž by byly poplašné systémy plně aktivovány, může dojít ke zrušení platnosti jakéhokoli souvisejícího pojistného krytí. V případě nejasností v této věci se doporučuje, abyste se poradili se svým pojistitelem."

# EULA

DŮLEŽITÉ – ČTĚTE POZORNĚ: Software DSC, zakoupený s produkty a komponenty nebo bez nich, je chráněn autorským zákonem a je zakoupen podle následujících licenčních podmínek:

Tato licenční smlouva s koncovým uživatelem (EULA) je právní smlouvou mezi vámi (společností, jednotlivcem nebo právnickou osobou, která získala software a veškerý související hardware) a společností Digital Security Controls, divizí společnosti Tyco Safety Products Canada Ltd. (dále jen "DSC"), výrobcem integrovaných bezpečnostních systémů a vývojářem softwaru a veškerých souvisejících produktů nebo součástí (dále jen "HARDWARE"), které jste získali.

Je-li softwarový produkt společnosti DSC (dále "SOFTWAROVÝ PRODUKT" nebo "SOFTWARE") určen k dodávce s HARDWAREM, ale není s novým HARDWAREM dodán, nesmíte SOFTWAROVÝ PRODUKT používat, kopírovat ani instalovat. SOFTWAROVÝ PRODUKT zahrnuje počítačový software a může zahrnovat přidružená média, tištěné materiály a dokumentaci "on-line" nebo elektronickou dokumentaci.

Veškerý software poskytovaný spolu se SOFTWAROVÝM PRODUKTEM, který souvisí se samostatnou licenční smlouvou s koncovým uživatelem, je vám licencován podle podmínek této licenční smlouvy.

Instalací, kopírováním, stažením, uložením, přístupem nebo jiným používáním SOFTWAROVÉHO PRODUKTU bezvýhradně souhlasíte s podmínkami této smlouvy EULA, a to i v případě, že tato smlouva EULA je považována za změnu jakékoli předchozí dohody nebo smlouvy. Pokud s podmínkami této smlouvy EULA nesouhlasíte, společnost DSC není ochotna vám SOFTWAROVÝ PRODUKT licencovat a vy nemáte právo jej používat.

#### LICENCE SOFTWAROVÉHO PRODUKTU

SOFTWAROVÝ PRODUKT je chráněn autorskými zákony a mezinárodními smlouvami o autorském právu a také dalšími zákony a úmluvami o duševním vlastnictví. SOFTWAROVÝ PRODUKT je licencován, nikoli prodáván.

1. UDĚLENÍ LICENCE Tato smlouva EULA vám uděluje následující práva:

a) Instalace a používání softwaru – Na každou licenci, kterou získáte, si smíte nainstalovat pouze jednu kopii SOFTWAROVÉHO PRODUKTU.

b) Využití úložiště/sítě – SOFTWAROVÝ PRODUKT nesmí být nainstalován, zobrazován, spouštěn, sdíleně nebo souběžně používán na různých počítačích nebo z nich, a to včetně pracovní stanice, terminálu nebo jiného digitálního elektronického zařízení ("Zařízení") a nesmí k němu být tímto způsobem přistupováno. Jinými slovy, pokud máte více pracovních stanic, musíte získat licenci pro každou pracovní stanici, na níž bude SOFTWARE používán.

c) Záložní kopie – můžete si vyrobit záložní kopie SOFTWAROVÉHO PRODUKTU, vždy však můžete mít pouze jednu kopii na každou nainstalovanou licenci. Záložní kopii smíte použít výhradně pro účely archivace. Není-li to v této smlouvě EULA výslovně uvedeno, nesmíte jinak vytvářet kopie SOFTWAROVÉHO PRODUKTU, včetně tištěných materiálů dodávaných se softwarem.

#### 2. POPIS OSTATNÍCH PRÁV A OMEZENÍ

a) Omezení týkající se zpětné analýzy, dekompilace a demontáže – Nesmíte provádět zpětnou analýzu, dekompilovat nebo demontovat SOFTWAROVÝ PRODUKT, s výjimkou a pouze v tom rozsahu, kdy je tato činnost výslovně povolena příslušným zákonem bez ohledu na toto omezení. Bez písemného souhlasu zástupce společnosti DSC nesmíte provádět jakékoli změny nebo úpravy softwaru. Ze softwarového produktu nesmíte odstraňovat žádná upozornění na vlastnická práva nebo štítky. Musíte zavést přiměřená opatření pro zajištění shody s podmínkami této smlouvy EULA.

b) Oddělování komponent – SOFTWAROVÝ PRODUKT je licencován jako jediný produkt. Jednotlivé komponenty nelze oddělovat pro použití na více než jedné HARDWAROVÉ jednotce.

c) Jediný INTEGROVANÝ PRODUKT – Pokud jste tento SOFTWARE získali s HARDWAREM, potom je SOFTWAROVÝ PRODUKT s HARDWAREM licencován jako jediný integrovaný produkt. V tomto případě může být SOFTWAROVÝ PRODUKT použit pouze s HARDWAREM, jak je uvedeno v této smlouvě EULA.

d) Pronájem – SOFTWAROVÝ PRODUKT nesmíte pronajímat nebo půjčovat. Nesmíte jej zpřístupňovat ostatním nebo zveřejňovat na serveru nebo webové stránce.

e) Převod softwarového produktu – podle této smlouvy EULA můžete všechna svá práva převést pouze jako součást trvalého prodeje nebo převodu HARDWARU, pokud si neponecháte žádné kopie, převedete celý SOFTWAROVÝ PRODUKT (včetně všech součástí, médií a tištěných materiálů, všech aktualizací a této smlouvy EULA) a pokud příjemce s podmínkami této smlouvy EULA souhlasí. Jeli SOFTWAROVÝ PRODUKT aktualizací, musí každý převod obsahovat i všechny předchozí verze SOFTWAROVÉHO PRODUKTU.

f) Ukončení – V případě porušení podmínek této smlouvy EULA z vaší strany je společnost DSC oprávněna tuto smlouvu EULA vypovědět, aniž by tím byla dotčena ostatní práva. V takovém případě musíte zničit všechny kopie SOFTWAROVÉHO PRODUKTU a všechny jeho jednotlivé součásti.

g) Ochranné známky – Tato smlouva EULA vám neuděluje žádná práva v souvislosti s jakýmikoli ochrannými známkami společnosti DSC nebo jejích dodavatelů.

3. AUTORSKÁ PRÁVA – Všechna vlastnická práva a práva duševního vlastnictví k SOFTWAROVÉMU PRODUKTU (včetně, ale nikoli výlučně jakýchkoli obrázků, fotografií a textů, které jsou součástí SOFTWAROVÉHO PRODUKTU), jsou doprovodné tištěné materiály a veškeré kopie SOFTWAROVÉHO PRODUKTU vlastněny společností DSC nebo jejími dodavateli. Není dovoleno kopírovat tištěné materiály dodávané spolu se SOFTWAROVÝM PRODUKTEM. Veškeré nároky a práva duševního vlastnictví týkající se obsahu, ke kterému může být při používání SOFTWAROVÉHO PRODUKTU přistupováno, jsou majetkem příslušného vlastníka obsahu a může být chráněn příslušným autorským zákonem nebo jinými právními předpisy a smlouvami v oblasti duševního vlastnictví. Tato smlouva EULA vám neuděluje žádná práva na používání takového obsahu. Veškerá práva, která nejsou výslovně uvedena v této smlouvě EULA, jsou vyhrazena společností DSC a jejími dodavateli.

4. OMEZENÍ VÝVOZU – Souhlasíte s tím, že nebudete SOFTWAROVÝ PRODUKT vyvážet nebo zpětně vyvážet do jakékoli země nebo fyzické nebo právnické osobě podléhající kanadským vývozním omezením.

5. VÝBĚR PRÁVNÍCH ZÁSAD – Tato softwarová licenční smlouva se řídí zákony provincie Ontario v Kanadě.

6. ROZHODČÍ ŘÍZENÍ – Veškeré spory vzniklé v souvislosti s touto dohodou budou rozhodovány konečným a závazným rozhodčím řízením v souladu se Zákonem o rozhodčím řízení, a všechny strany souhlasí s tím, že se budou rozhodnutím rozhodce řídit. Místem rozhodčího řízení bude Toronto v Kanadě, a jazykem rozhodčího řízení bude angličtina.

#### 7. OMEZENÁ ZÁRUKA

a) ŽÁDNÁ ZÁRUKA – SPOLEČNOST DSC SOFTWARE POSKYTUJE "TAK, JAK JE", BEZ ZÁRUKY. SPOLEČNOST DSC NEZARUČUJE, ŽE SOFTWARE BUDE SPLŇOVAT VAŠE POŽADAVKY, NEBO ŽE PROVOZ SOFTWARU BUDE NEPŘERUŠENÝ NEBO BEZCHYBNÝ.

B) ZMĚNY V PROVOZNÍM PROSTŘEDÍ – společnost DSC není zodpovědná za problémy způsobené změnami v provozních charakteristikách hardwaru, nebo problémy v interakci SOFTWAROVÉHO PRODUKTU se SOFTWAROVÝMI NEBO HARDWAROVÝMI PRODUKTY JINÉ STRANY NEŽ JE SPOLEČNOST DSC.

(c) OMEZENÍ ODPOVĚDNOSTI, ZÁRUKA ODRÁŽÍ ROZDĚLENÍ RIZIK – V KAŽDÉM PŘÍPADĚ, POKUD JAKÝKOLI STATUT NAZNAČUJE ZÁRUKY NEBO PODMÍNKY, KTERÉ V TÉTO LICENČNÍ SMLOUVĚ NEJSOU UVEDENY, VEŠKERÁ ODPOVĚDNOST SPOLEČNOSTI DSC JE PODLE JAKÉHOKOLI USTANOVENÍ TÉTO LICENČNÍ SMLOUVY OMEZENA NA NEJVYŠŠÍ ČÁSTKU, KTEROU JSTE ZA LICENCI SOFTWAROVÉHO PRODUKTU SKUTEČNĚ ZAPLATILI, A PĚT KANADSKÝCH DOLARŮ (5,00 CAD). VZHLEDEM K TOMU, ŽE NĚKTERÉ JURISDIKCE VYLOUČENÍ NEBO OMEZENÍ ODPOVĚDNOSTI ZA

NÁSLEDNÉ NEBO NÁHODNÉ ŠKODY NEUMOŽŇUJÍ, VÝŠE UVEDENÁ OMEZENÍ SE NA VÁS NEMUSÍ VZTAHOVAT.

d) ZŘEKNUTÍ SE ZÁRUK – TATO ZÁRUKA OBSAHUJE CELOU ZÁRUKU A NAHRAZUJE VŠECHNY OSTATNÍ ZÁRUKY, AŤ UŽ JSOU VYJÁDŘENÉ NEBO PŘEDPOKLÁDANÉ (VČETNĚ VŠECH PŘEDPOKLÁDANÝCH ZÁRUK PRODEJNOSTI NEBO VHODNOSTI PRO URČITÝ ÚČEL) A VŠECHNY OSTATNÍ POVINNOSTI NEBO ZÁVAZKY ZE STRANY SPOLEČNOSTI DSC. DSC NEVYSLOVUJE ŽÁDNÉ DALŠÍ ZÁRUKY. SPOLEČNOST DSC NENESE ODPOVĚDNOST ZA JAKOUKOLI TŘETÍ OSOBU, KTERÁ TVRDÍ, ŽE VYSTUPUJE JEJÍM JMÉNEM, ABY TUTO ZÁRUKU UPRAVILA NEBO POZMĚNILA, ANI JI K TOMU NEOPRAVŇUJE, ANI ZA NI NEPŘEBÍRÁ JINOU ZÁRUKU NEBO ODPOVĚDNOST SOUVISEJÍCÍ S TÍMTO SOFTWAROVÝM PRODUKTEM.

e) VÝLUČNÝ PROSTŘEDEK NÁPRAVY A OMEZENÍ ZÁRUKY – SPOLEČNOST DSC NENÍ ZA ŽÁDNÝCH OKOLNOSTÍ ODPOVĚDNÁ ZA JAKÉKOLI ZVLÁŠTNÍ, NÁHODNÉ, NÁSLEDNÉ NEBO NEPŘÍMÉ ŠKODY NA ZÁKLADĚ PORUŠENÍ ZÁRUKY, PORUŠENÍ SMLOUVY, NEDBALOSTI, OBJEKTIVNÍ ODPOVĚDNOSTI NEBO JAKÉKOLI JINÉ PRÁVNÍ TEORIE. K TAKOVÝM ŠKODÁM SE POČÍTÁ MIMO JINÉ UŠLÝ ZISK, ZTRÁTA SOFTWAROVÉHO PRODUKTU NEBO S NÍM SOUVISEJÍCÍHO VYBAVENÍ, ZTRÁTY NA KAPITÁLU, NÁKLADY NA NÁHRADU NEBO VÝMĚNU ZAŘÍZENÍ, VYBAVENÍ NEBO SLUŽEB, PROSTOJE VÝROBY, PRACOVNÍ DOBA NÁKUPČÍCH, REKLAMACE TŘETÍCH STRAN, JAKO NAPŘÍKLAD ZÁKAZNÍKŮ, A ŠKODY NA MAJETKU.

**POZOR:** Společnost DSC doporučuje celý systém pravidelně kompletně testovat. Nicméně, navzdory častému testování a z důvodů, nikoli však výhradně, kriminální manipulace nebo elektrického rušení, je možné, že tento SOFTWAROVÝ PRODUKT nebude fungovat podle očekávání.

Vždy se ujistěte, že jste získali nejnovější verzi uživatelské příručky. Aktualizované verze této uživatelské příručky jsou dostupné tak, že se obrátíte na distributora.

# Ochranná známka

Ochranné známky, loga a servisní značky vyobrazené v tomto dokumentu jsou registrovány ve Spojených státech [nebo v jiných zemích]. Zneužití ochranných známek je přísně zakázáno a společnost Tyco bude důrazně prosazovat svá práva duševního vlastnictví s využitím všech zákonných prostředků, včetně snahy o trestní stíhání, kdykoli to bude nutné. Všechny ochranné známky, které nejsou vlastnictvím společnosti Tyco, jsou majetkem příslušných vlastníků a jsou použity s jejich svolením nebo jsou povoleny platnými zákony.

Nabídky a specifikace produktu mohou být změněny bez předchozího upozornění. Skutečné produkty se mohou od fotografií lišit. Ne všechny produkty obsahují všechny funkce. Dostupnost se liší podle regionu; kontaktujte svého obchodního zástupce.

© 2020 Johnson Controls. Všechna práva vyhrazena. JOHNSON CONTROLS, TYCO a DSC jsou ochranné známky a/nebo registrované ochranné známky. Neoprávněné použití je přísně zakázáno.

Toronto, Canada ∙ www.dsc.com

Technická podpora: 1-800-3630 (Kanada a USA) nebo 1-905-760-3036 (mezinárodní)